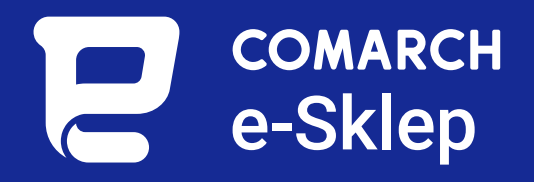

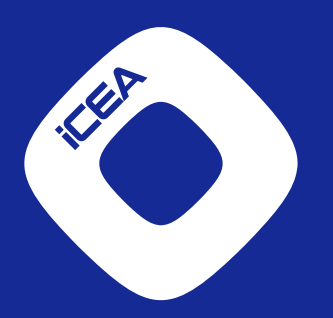

# **Poradnik optymalizacji SEO dla sklepów internetowych**

współpracujących z Comarch ERP XL

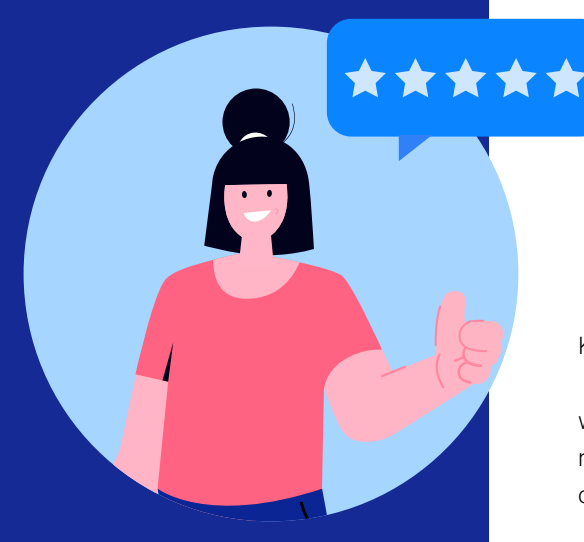

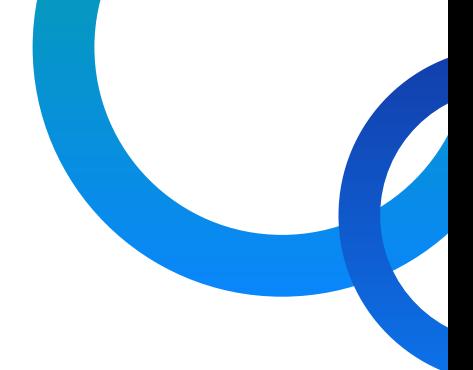

Kliencie Comarch e-Sklep,

wraz z rosnącym znaczeniem handlu internetowego oraz zwiększającą się konkurencją, szczególnego znaczenia nabiera właściwa widoczność Twojego e-Sklepu oraz dbanie o rozpoznawalną pozycję na rynku.

Aby wprowadzić Cię w podstawowe zagadnienia związane z pozycjonowaniem stron oraz nauczyć najważniejszych mechanik SEO w Comarch e-Sklepie, oddajemy w Twoje ręce ten poradnik. Jego treść ułatwi Ci przygotowanie się do efektywnej e-sprzedaży i zwiększy szanse na sukces w handlu internetowym.

Poradnik powstał we współpracy z Partnerem Comarch, iCEA Group – międzynarodową agencją digital marketingu, która od 16 lat wyznacza standardy w pozyskiwaniu i konwertowaniu ruchu. Dzięki biznesowemu podejściu do pozycjonowania stron internetowych realizuje strategie, które bezpośrednio przekładają się na realizację celów sprzedażowych klientów.

Od 2007 roku z sukcesem działa w obszarach: SEO, SXO, SEM, UX/UI i Content Marketingu. Dysponuje największym działem technicznym w Polsce, liczącym ponad 400 pracowników, ekspertów SEO z wieloletnim doświadczeniem. Firma rozwija się także poza granicami Polski, gdzie z powodzeniem realizuje projekty w USA i Azji. iCEA Group od lat wspiera znane marki jak: Romet, Viessmann, PZU, Orange, Bielenda, Sneaker Peeker, nokaut.pl, epaka.pl, 123 Łazienka, Lou, Gerda, merlin.pl i wiele innych.

Specjalnie dla Klientów Comarch e-Sklep, iCEA Group przygotowała dedykowaną ofertę, w której skład wchodzi darmowa konsultacja SEO oraz 15% rabatu na pierwsze 3 miesiące, na usługi SEO dla Nowych Klientów (iCEA). Zapisz się [TUTAJ](https://www.grupa-icea.pl/konsultacja-comarch/).

Zapraszamy Cię do zapoznania się z poradnikiem i życzymy owocnej lektury!

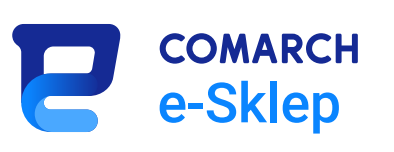

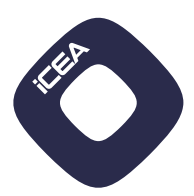

## Spis treści

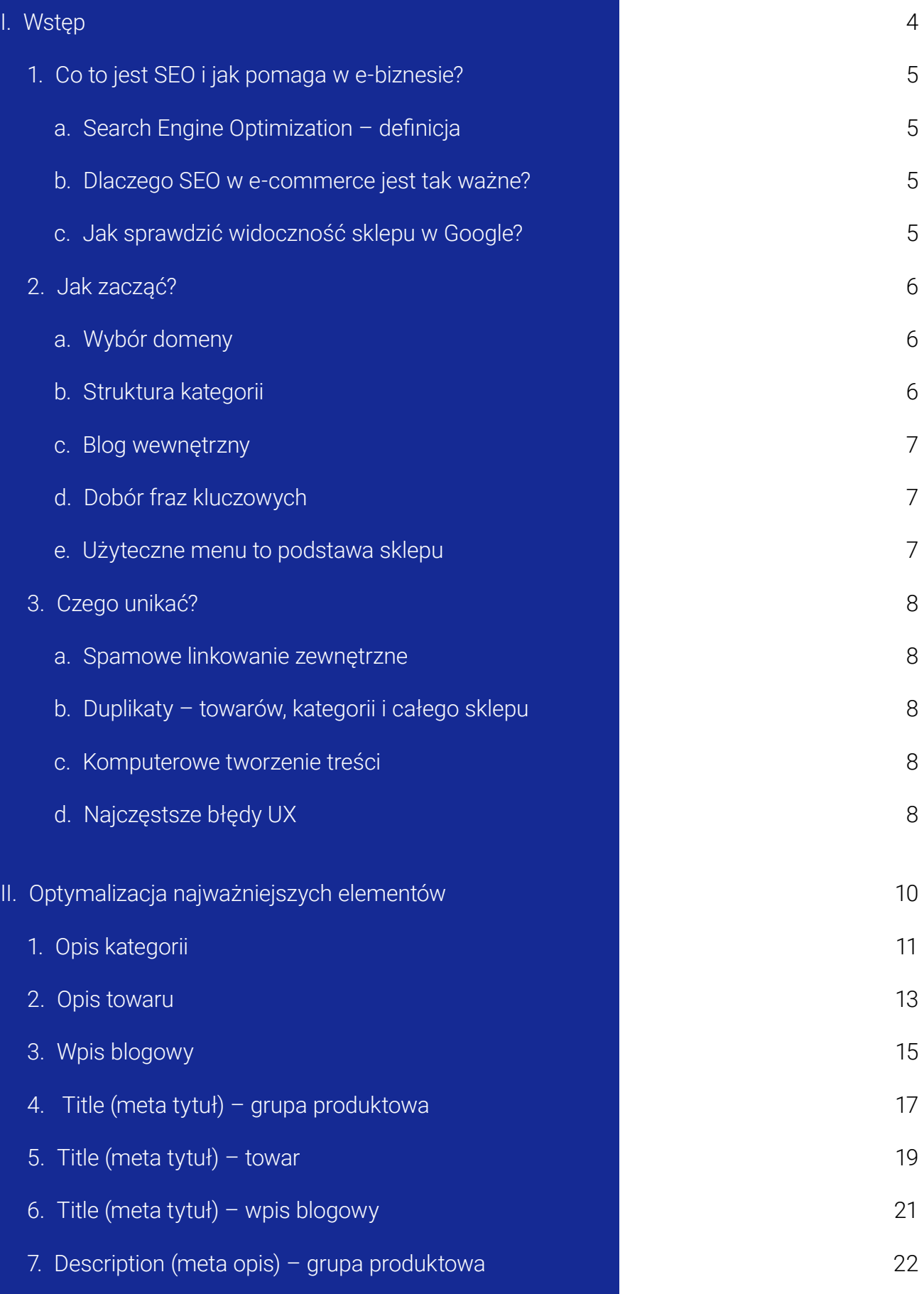

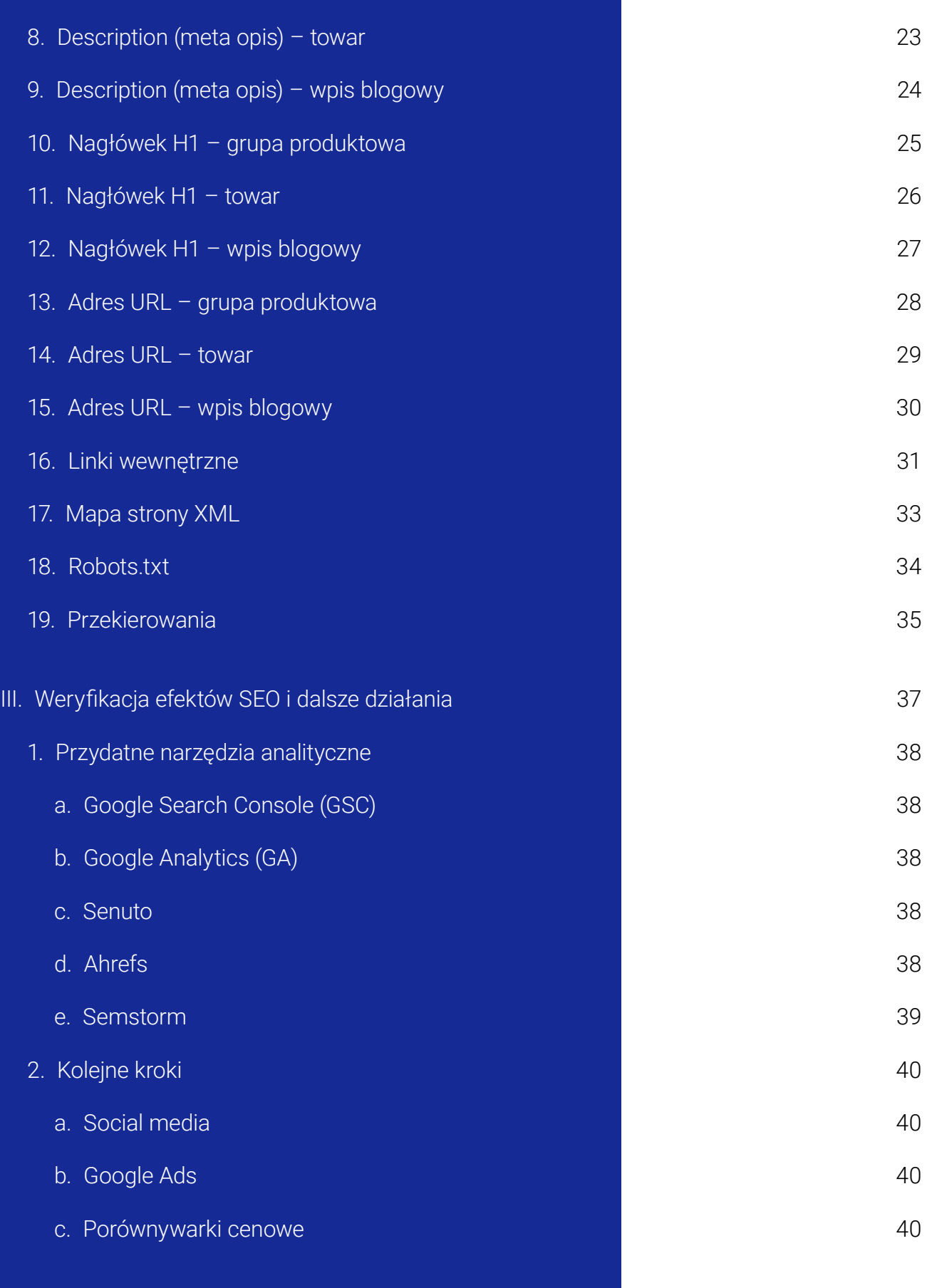

<span id="page-4-0"></span>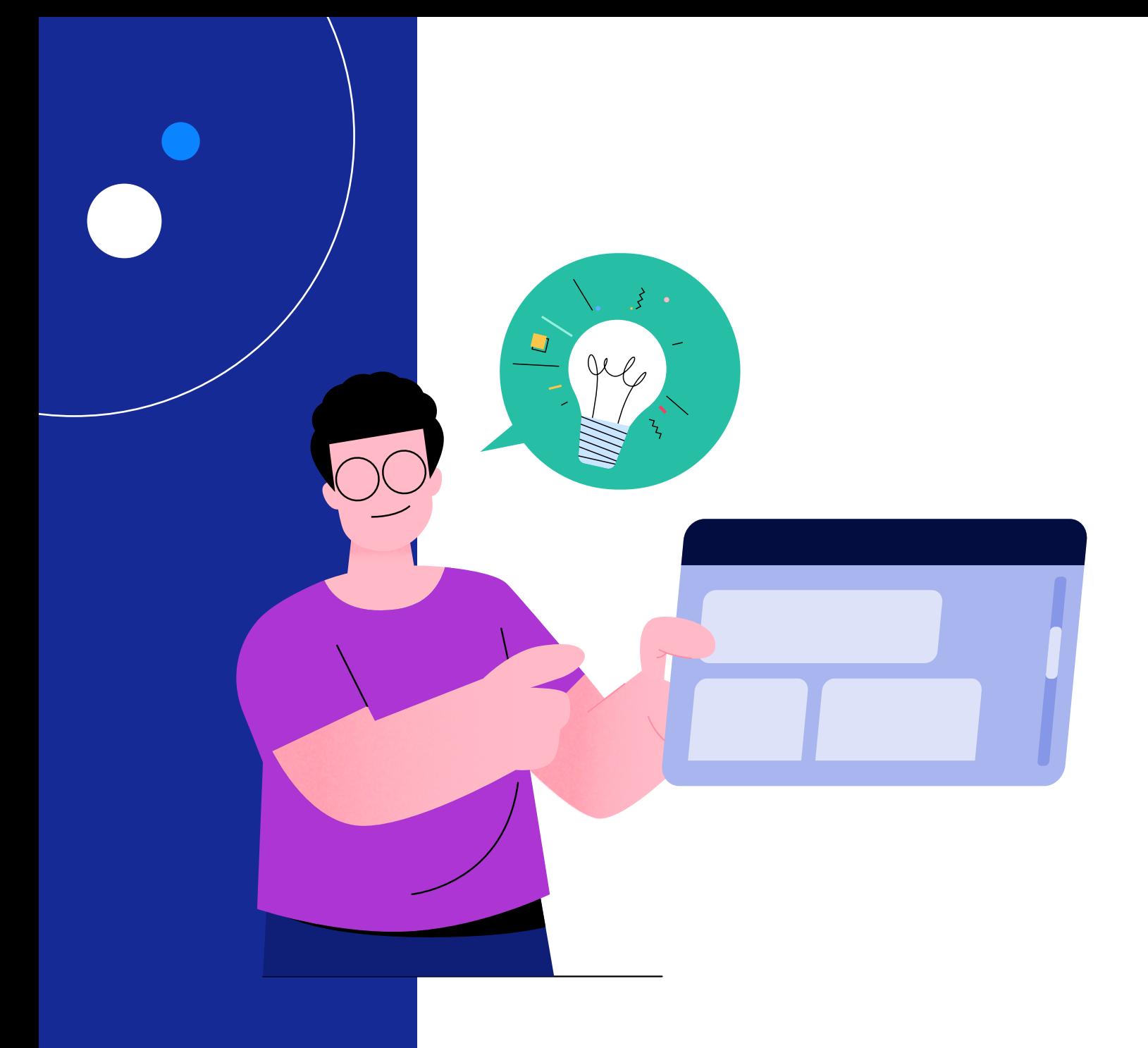

## I. Wstęp

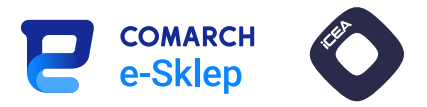

### <span id="page-5-0"></span>1. Co to jest SEO i jak pomaga w e-biznesie?

### a. Search Engine Optimization – definicja

Optymalizacja witryn pod kątem wyszukiwarek (SEO) to działania mające na celu uzyskanie jak najwyższej pozycji w wyszukiwarce na zapytania wpisywane przez użytkowników.

Optymalizacja podzielona jest na dwa główne obszary – on-page SEO i off-page SEO.

On-page SEO dotyczy wszystkiego, co jest bezpośrednio związane z zawartością strony. Są to między innymi wszystkie treści zawierające słowa kluczowe, nawigacja i linki wewnętrzne czy struktura kodu witryny.

Off-page SEO to czynniki zewnętrzne, nad którymi nie zawsze można uzyskać bezpośrednią kontrolę. Najważniejszym z nich jest profil linkowy domeny, budowany przez pozyskiwane linki zewnętrzne.

#### b. Dlaczego SEO w e-commerce jest tak ważne?

Wysoka pozycja na frazy kluczowe w wynikach organicznych może stać się głównym źródłem konwersji dla sklepu internetowego. W samej tylko wyszukiwarce Google przetwarzanych jest kilka miliardów zapytań dziennie. Głównymi intencjami zapytań są zakupowa i informacyjna. SEO stało się na przestrzeni lat jedną ze skuteczniejszych form reklamy.

Praktycznie nie ma możliwości, aby w TOP 10 wyników wyszukiwania dla fraz mogących przyczynić się do zwiększenia ruchu w witrynie lub wygenerowania przychodu, znalazła się strona, na której nie są prowadzone działania optymalizacyjne.

Uzyskanie dobrej widoczności w wynikach organicznych może być czasochłonne, natomiast wypracowane wyniki mogą utrzymywać się i procentować przez długi czas.

Jest to główna różnica w stosunku do innych form reklamy, która wyświetlana jest tylko wtedy, gdy za nią płacimy.

### c. Jak sprawdzić widoczność sklepu w Google?

Widoczność na konkretną frazę kluczową można sprawdzić na wiele sposobów, np.:

- ręcznie w samej wyszukiwarce po wpisaniu konkretnego zapytania (koniecznie w trybie prywatnym przeglądarki),
- w Google Search Console (GSC) darmowym narzędziu Google, które analizuje i zbiera najistotniejsze z punktu widzenia pozycjonowania dane dotyczące domeny,
- płatnymi narzędziami analitycznymi (np. Senuto, Ahrefs, Semstorm, Semrush, SurferSEO), którymi można przeanalizować nie tylko widoczność własnej domeny, ale też konkurencję czy profil linkowy.

Jeśli analizy niezbędne w procesie pozycjonowania witryny są złożone, najczęściej korzysta się z więcej niż jednego narzędzia.

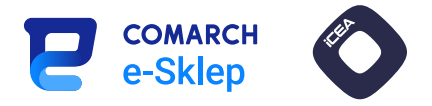

### <span id="page-6-0"></span>2. Jak zacząć?

#### a. Wybór domeny

Podczas wyboru domeny mamy dwie możliwości – zarejestrować nową lub wykupić już istniejącą. Oba rozwiązania mają swoje wady i zalety.

W przypadku nowej domeny mamy pewność, że nie miała ona "złej historii" (np. nałożonej wcześniej kary od Google), ale wiąże się to z budowaniem widoczności całkowicie od zera, co jest czasochłonne i wymaga większych nakładów finansowych.

Wykupując domenę już istniejącą, można wybrać taką, która ma swój profil linkowy, dzięki czemu rozpoczęcie promowania serwisu powinno być relatywnie szybsze. Niezbędne są wówczas kompleksowe przeanalizowanie całej historii domeny i ocena opłacalności takiego rozwiązania.

Sama nazwa domeny powinna być jak najmniej skomplikowana, aby łatwo zapadała w pamięć i była prosta do wpisania. Może zawierać wyłącznie brand (nazwę firmy) lub dodatkowo opisywać główny profil działalności sklepu np. drukarkionline.pl.

Warto również korzystać z rozszerzenia domeny zgodnego z krajem, na który będziemy ją pozycjonować. W przypadku pozycjonowania wyłącznie na rynku polskim optymalnym rozwiązaniem będzie rozszerzenie domena.pl.

#### b. Struktura kategorii

Jednym z najważniejszych kroków na etapie planowania budowy sklepu internetowego jest opracowanie struktury kategorii. Należy zaplanować ją tak, aby była intuicyjna i czytelna dla użytkowników sklepu. Jednocześnie musi zapewniać optymalną nawigację robotom indeksującym witrynę. W zależności od ilości asortymentu i jego urozmaicenia, budować można wiele poziomów kategorii.

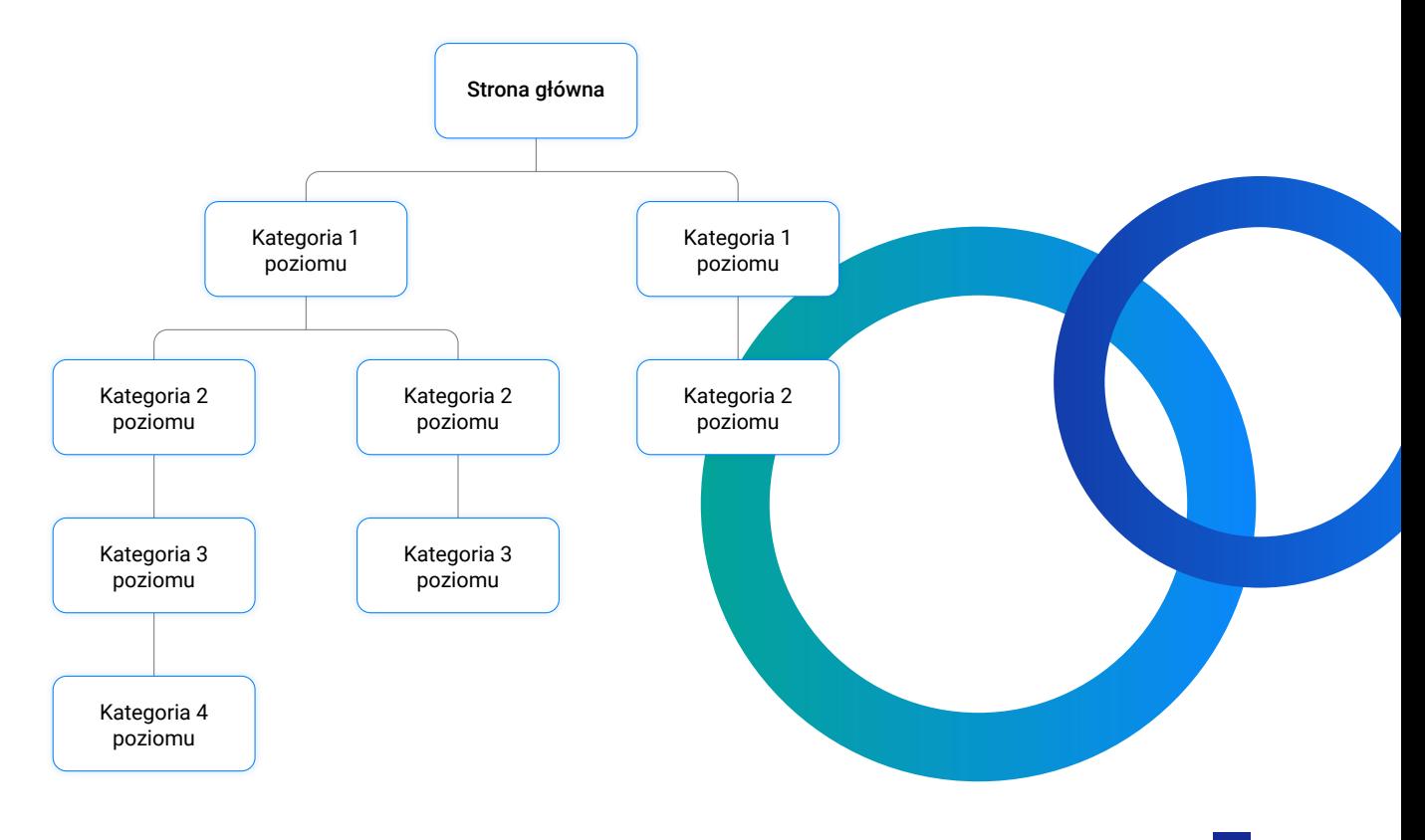

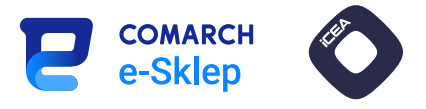

<span id="page-7-0"></span>Najczęściej stosuje się zasadę "od ogółu do szczegółu". Kategorie wyższego rzędu utworzone powinny zostać na bazie fraz ogólnych.

Dla kategorii niższego rzędu stosuje się wówczas frazy długiego ogona (z ang. *long tail*) np.: narożniki > narożniki do salonu > narożniki do salonu z funkcją spania.

#### c. Blog wewnętrzny

Dobre zaplanowanie i prowadzenie sekcji blogowej może przynieść wiele korzyści nawet dla sklepu internetowego.

Możliwe jest wówczas uzyskanie dodatkowego ruchu na stronie z fraz i zapytań, których nie dałoby się zastosować logicznie w opisie kategorii czy towaru. Mogą one mieć np. charakter poradnika lub porównania grupy towarów.

Jeśli dodatkowo zostanie zaplanowane z nich linkowanie bezpośrednio do podstron towarów, zwiększa się szansa na uzyskanie konwersji. Ważne, aby wpis spełniał intencję zapytania użytkowników i dostarczał wyczerpującej odpowiedzi. Pozwala to na budowanie eksperckiego wizerunku i zwiększania autorytetu domeny w "oczach" robotów indeksujących.

### d. Dobór fraz kluczowych

Analiza słów kluczowych powinna zostać przeprowadzona już na etapie planowania struktury kategorii. To właśnie frazy korespondujące z nazwami kategorii będą tymi najważniejszymi w procesie pozycjonowania. Niezbędne jest sporządzenie listy słów kluczowych wraz z ich średnią liczbą wyszukiwań w miesiącu.

W zależności od tego, jaką widoczność ma sklep w danym momencie, wskazanym krokiem uzupełniającym może być analiza konkurencji. Jeśli strona jest w początkowej fazie pozycjonowania, a konkurencja od dłuższego czasu ugruntowuje swoją pozycję w wyszukiwarce, może okazać się, że warto zacząć od budowania widoczności na frazy o mniejszym wolumenie wyszukiwania oraz typu long tail.

#### e. Użyteczne menu to podstawa sklepu

Prawidłowo zbudowane menu to podstawa udanej nawigacji. Dzięki niemu użytkownicy mogą w łatwy i szybki sposób przemieszczać się po różnych sekcjach strony. Dodatkowo menu powinno być responsywne, czyli dostosowywać się do różnych rozmiarów ekranów, aby przeglądanie strony odbywało się bezproblemowo na każdym urządzeniu. Podczas projektowania menu należy też zwrócić uwagę na odpowiednie nazewnictwo, aby było zrozumiałe, a użytkownicy mogli łatwo znaleźć to, czego potrzebują.

Z jednej strony nie należy obawiać się tworzenia dużych zagłębień w kategoriach i podkategoriach produktów, ponieważ pozwala to na lepszą organizację oraz łatwiejszy dostęp do artykułów. Z drugiej strony może okazać się to nieopłacalne, jeśli kategorie są zbyt szczegółowe i nie ma wystarczającego asortymentu, aby je wypełnić. Dodatkowo zbyt duża liczba kategorii i podkategorii może przytłoczyć użytkownika, utrudniając mu znalezienie danego produktu. Ważne jest więc zachowanie odpowiedniej równowagi w tym zakresie.

W przypadku projektowania menu istotne jest również stosowanie jednolitego, spójnego nazewnictwa kategorii, aby odbiorcy mogli łatwo zrozumieć, co oznacza każda z nich, a także jakie produkty mogą w nich znaleźć.

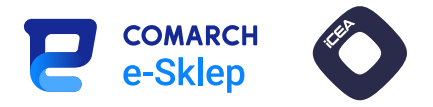

### <span id="page-8-0"></span>3. Czego unikać?

#### a. Spamowe linkowanie zewnętrzne

W procesie pozyskiwania linków zewnętrznych należy unikać portali i stron niskiej jakości.

Przykładem mogą być wszelkiego rodzaju katalogi stron, gdzie masowo publikowane są adresy do wielu domen. Taki link pozbawiony kontekstu nie tylko nie przyniesie żadnych korzyści, ale też niekorzystnie wpłynie na autorytet domeny. Jeśli w profilu linkowym pojawią się tego typu odnośniki, można się ich zrzec za pomocą narzędzia od Google ([Disavow Tool](https://search.google.com/search-console/disavow-links)).

#### b. Duplikaty – towarów, kategorii i całego sklepu

Należy dążyć do tego, aby zawartość podstron w obrębie całej domeny była unikalna.

W procesie budowania strony możliwe jest nawet stworzenie duplikatu całego serwisu, np. poprzez brak wdrożonego przekierowania adresów z ukośnikiem na końcu "/" i bez niego.

Każda kategoria powinna mieć oryginalną nazwę i opis pod konkretne frazy kluczowe. W innym przypadku może dojść do tzw. kanibalizacji. Jeśli roboty indeksujące natrafią na zduplikowaną lub bardzo zbliżoną zawartość na dwóch podstronach, mogą mieć problem z wyborem właściwej, co doprowadzi do naprzemiennego pojawiania się kilku podstron na tę samą frazę w wynikach wyszukiwania na niższych pozycjach.

Do tego typu sytuacji dochodzi najczęściej w obrębie podstron towarów, dlatego warto w ich przypadku skupić się na detalach. W kluczowych dla SEO aspektach, takich jak title czy nagłówek, należy podkreślić nawet najmniejsze różnice np. kolor, rozmiar, pojemność etc.

#### c. Komputerowe tworzenie treści

Niezalecane jest tworzenie treści za pomocą wszelkiego rodzaju generatorów tekstu czy sztucznej inteligencji.

Jeśli w procesie skanowania i indeksacji strony taki tekst zostanie wykryty przez roboty Google, może dojść do nałożenia na domenę filtra algorytmicznego, a w skrajnych przypadkach do kary ręcznej. Skutkuje to ograniczeniem widoczności serwisu w wynikach organicznych wyszukiwarki.

Filtry takie są ciężkie, a czasem niemożliwe do zdjęcia i skutkują pozbawieniem domeny widoczności w wyszukiwarce. Z tego względu podczas tworzenia contentu należy zadbać o jego naturalność, realizować go samemu lub zlecić zajmującym się tym zawodowo copywriterom.

### d. Najczęstsze błędy UX

Jednym z najczęściej popełnianych błędów z perspektywy User Experience jest projektowanie "dla siebie", zamiast dla użytkowników. Nie należy projektować strony internetowej lub aplikacji ze względu na własne upodobania czy preferencje, ale dla potrzeb i oczekiwań osób, które będą odwiedzać nasz serwis.

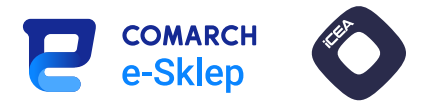

Dużym błędem jest również pominięcie kwestii responsywności. Strona internetowa lub aplikacja powinny bowiem dostosowywać się do różnych rozmiarów ekranów, aby użytkownicy mogli łatwo je przeglądać na dowolnym urządzeniu.

Kolejnym problemem jest nieodpowiedni poziom dostępności. Istotne jest, aby ze strony internetowej lub aplikacji mogły korzystać różne grupy użytkowników, w tym osoby z niepełnosprawnościami.

Błędów na stronie internetowej lub aplikacji może być dużo więcej, dlatego należy kierować się regułami wyrażonymi w heurystykach. To zestaw zasad i wytycznych, które pomagają projektować użyteczne, intuicyjne interfejsy. Najbardziej popularne są heurystyki Nielsena zawierające 10 zasad dotyczących projektowania interfejsów. Pierwsza z nich: "Pokazuj status systemu" mówi o tym, aby w koszyku prezentować użytkownikom etapy składania zamówienia. Kierowanie się heurystykami pozwala uniknąć błędów projektowych i zwiększa szansę na stworzenie skutecznego, przyjaznego dla odbiorców interfejsu.

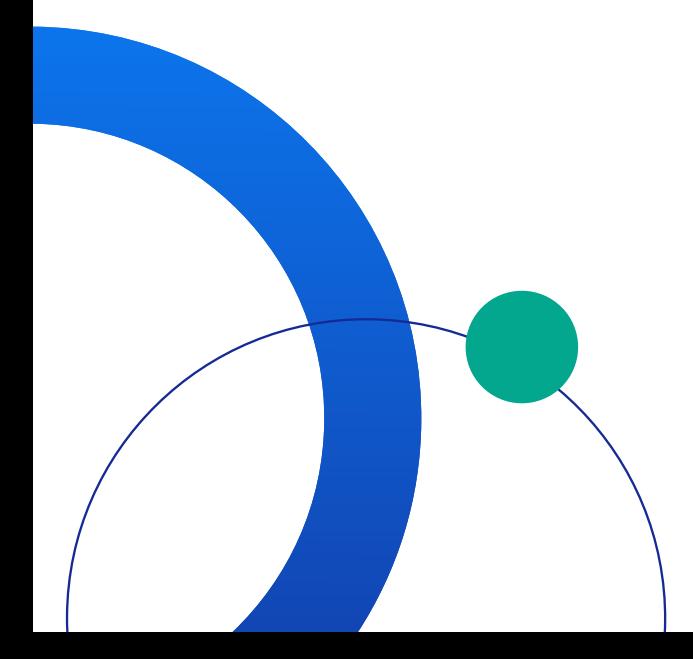

<span id="page-10-0"></span>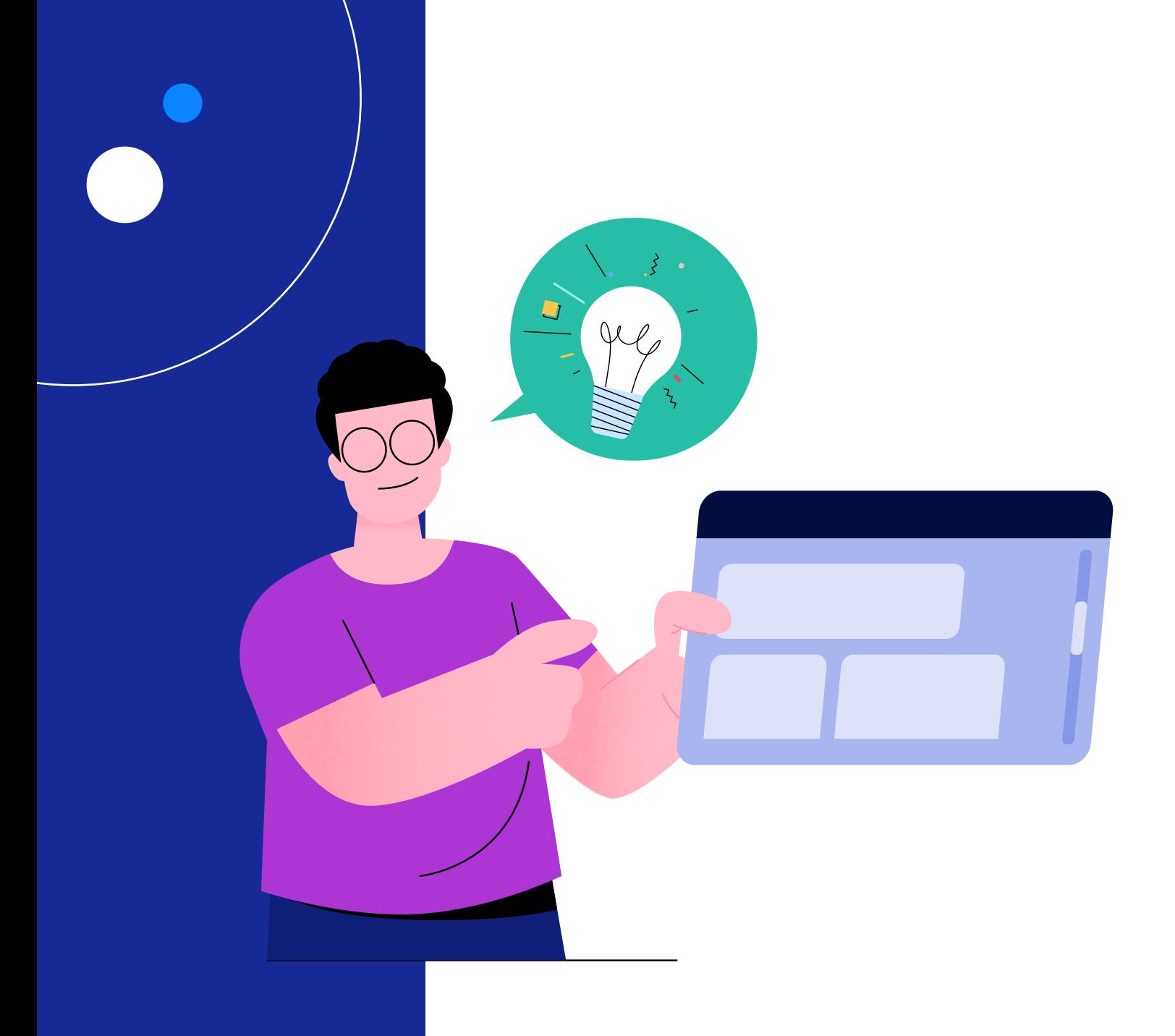

## II. Optymalizacja najważniejszych elementów

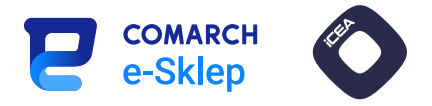

### <span id="page-11-0"></span>1. Opis kategorii

### Znaczenie dla SEO: A Krytyczne

Opis kategorii to jeden z głównych elementów procesu pozycjonowania. Powinien w sposób wyczerpujący przedstawiać najistotniejsze cechy, zalety i sposoby zastosowania danej grupy produktowej. Musi też zostać nasycony słowami kluczowymi, dobranymi na podstawie wcześniejszej analizy.

#### Każdy opis powinien być w 100% unikalny.

Nasycenie treści frazami powinno być naturalne i dopasowane do długości tekstu. Dłuższa treść powinna zostać podzielona na mniejsze akapity. Te z kolei warto, aby były rozdzielone śródtytułami w postaci nagłówków H2, również zawierającymi frazy kluczowe (jeśli zajdzie potrzeba, można używać dodatkowo nagłówków niższego rzędu np. H3).

### **Drukarki**

Jaką drukarkę wybrać? Atramentową czy laserową, a może urzadzenie wielofunkcyjne? Wszystko zależy od Twoich potrzeb i wymagań. U nas z pewnością znajdziesz sprzęt odpowiadający wszystkim Twoim oczekiwaniom.

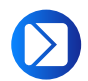

Comarch ERP XL: moduł Sprzedaż

#### Ścieżka dostępu:

Ogólne -> Towary -> Zmień (na zaznaczonej Grupie Towarowej) -> zakładka Tłumaczenia -> Dodaj/Zmień -> pole Opis

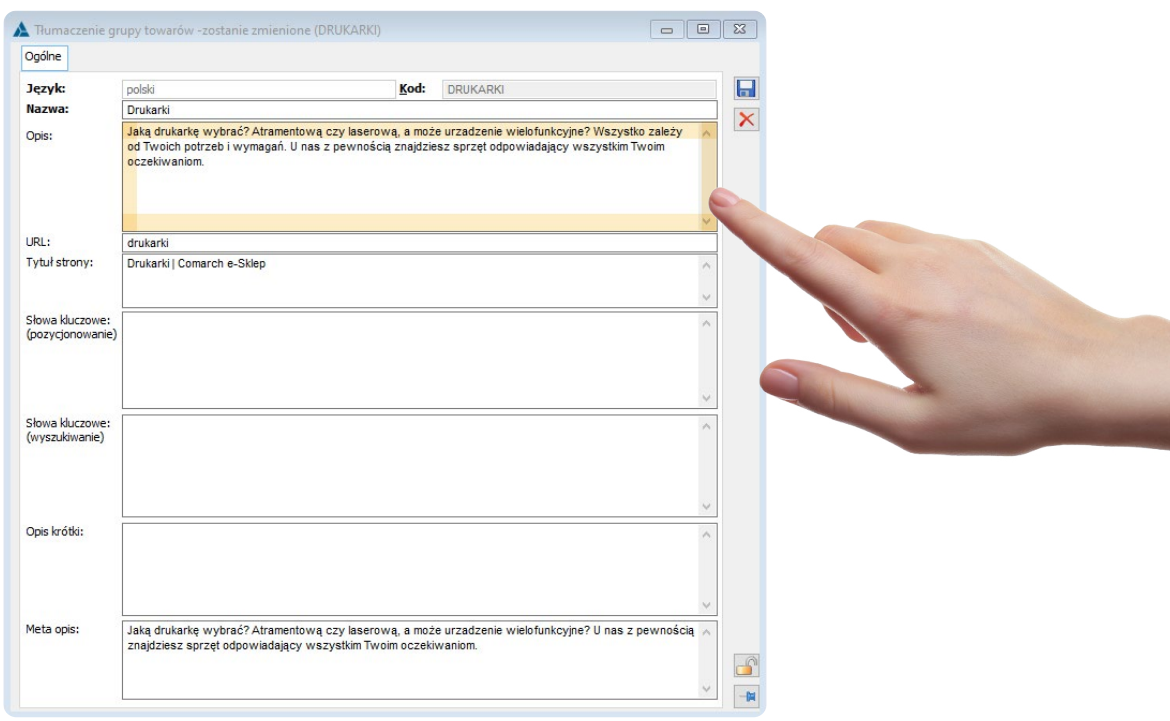

 $\wedge$ 

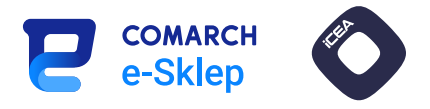

### Opis kategorii przyjazny użytkownikowi

Opis kategorii powinien być krótki, zwięzły i estetyczny, ale jednocześnie pełnić funkcję informacyjną. Jego ważną cechą jest również przyjemność oraz łatwość w odbiorze.

Innymi elementami strony, o których należy pamiętać, są nagłówki. Różnica w ich wielkości pomaga użytkownikom zrozumieć, jakie informacje znajdują się na stronie i jakie są ich powiązania.

Użytkownicy nie chcą też tracić czasu na przeglądanie całej zawartości strony, dlatego w pierwszej części opisu powinny znaleźć się najważniejsze dla nich informacje.

Nad produktami powinien być widoczny krótki opis, liczący około 500 znaków. Pozwoli on użytkownikom na szybkie zorientowanie się w ofercie, bez konieczności przeglądania długiego tekstu. Po kliknięciu przycisku "Czytaj więcej" lub pod produktami może zaś znajdować się pozostała część opisu, zawierająca szczegółowe informacje o kategorii. Dzięki takiemu podziałowi użytkownik nie będzie przytłoczony treścią, ponadto zwiększa to czytelność przedstawionych informacji.

Dłuższy opis warto urozmaicić za pomocą zdjęć, ponieważ pozwala to na lepsze przedstawienie tematu oraz zwiększa czytelność. Bardzo dobrą praktyką jest użycie fotografii prezentujących opisywane produkty. Dzięki takiemu rozwiązaniu opis kategorii nie będzie wyglądał monotonnie, lecz wręcz przeciwnie – zachęci użytkowników do zakupów.

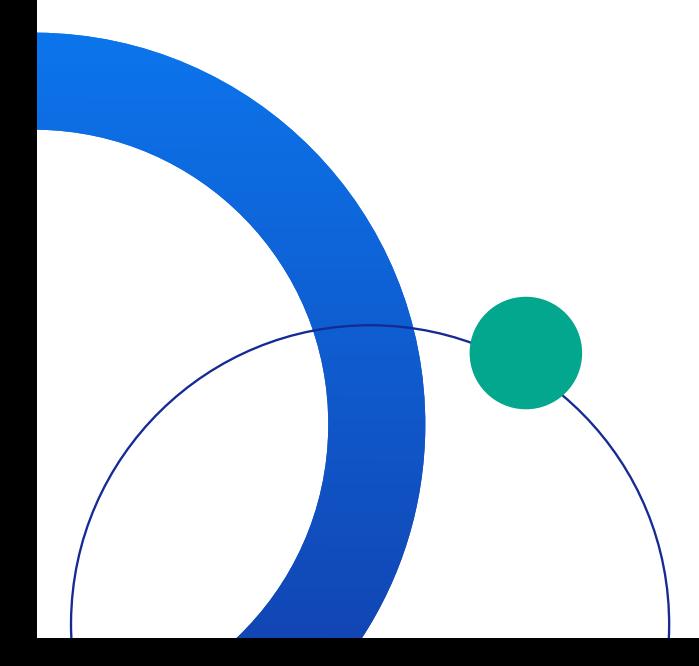

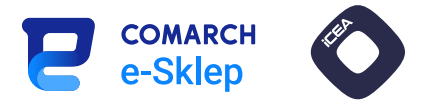

### <span id="page-13-0"></span>2. Opis towaru

### Znaczenie dla SEO: Wysokie

Opis towaru ma zazwyczaj niższą wagę niż opis kategorii. Najważniejsze, aby zawierał wyczerpujące informacje, niezbędne do podjęcia decyzji zakupowej przez użytkownika.

Z punktu widzenia SEO opis towaru jest ważny, ponieważ część fraz kluczowych dotyczy właśnie konkretnych produktów. Należy więc nasycić taką treść wybranymi frazami w taki sposób, aby ułatwić użytkownikowi czytanie. Sztuczne wydłużanie tekstu może mu bowiem utrudnić znalezienie najważniejszych informacji o produkcie.

### Opis towaru

Oryginalny tusz, zapewniający imponującą jakość wydruków i o wiele większą wydajność w porównaniu ze zwykłymi zamiennikami. Tylko stosowanie oryginalnych tuszy od sprawdzonych sprzedawców gwarantuje, wydają i bezproblemową pracę Twojej drukarki.

Comarch ERP XL: moduł Sprzedaż

#### Ścieżka dostępu:

Ogólne -> Towary -> Zmień (na zaznaczonym produkcie) -> zakładka Opisy i tłumaczenia -> Dodaj/Zmień -> pole Opis

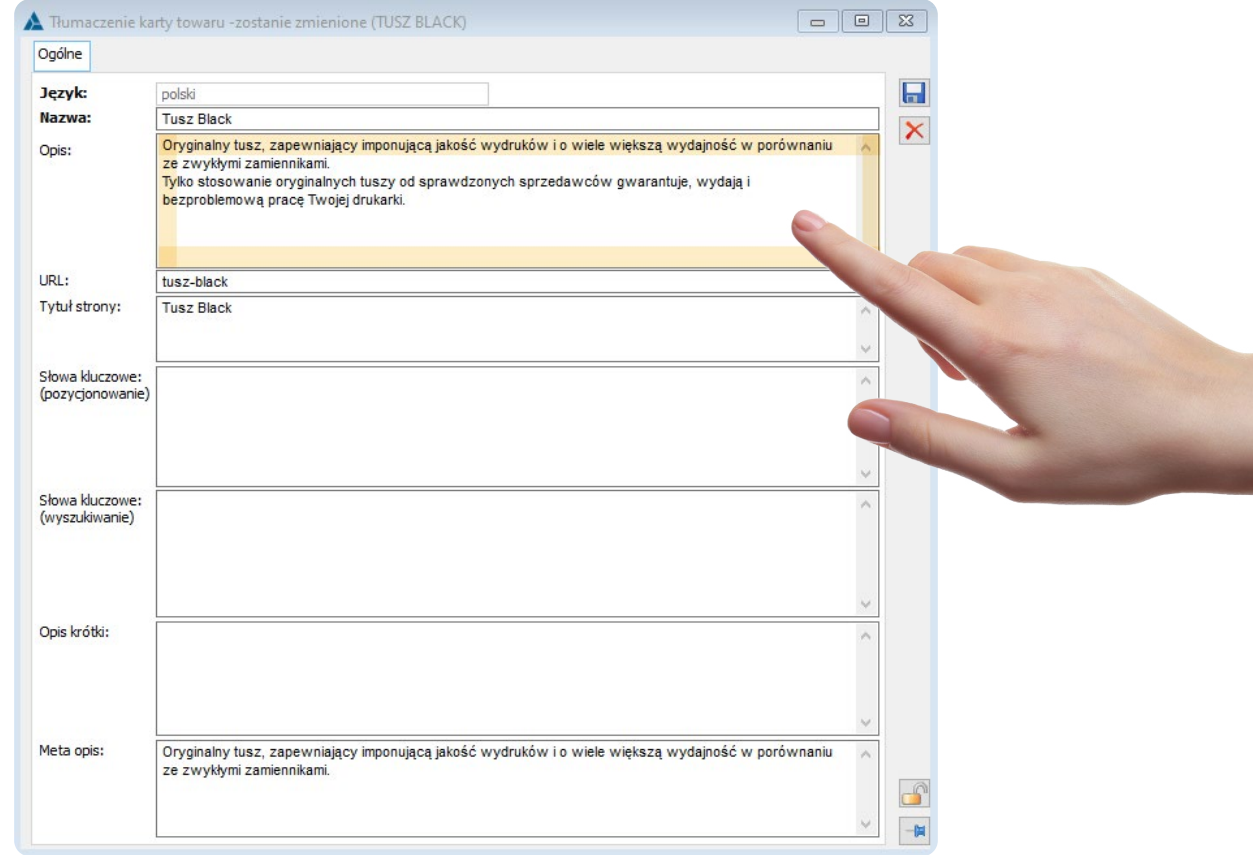

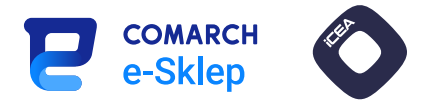

### Opis towaru przyjazny użytkownikowi

W opisie produktu zdecydowanie warto umieścić tabelę ze specyfikacją towaru, gdyż pozwala na porównanie cech produktów. Ważne, aby była czytelna i przejrzysta, dzięki czemu użytkownicy łatwiej odszukają potrzebne informacje.

Opis pod towarem powinien być uzupełniony o content wizualny np. w postaci wideo ze sposobem montażu lub prezentacją produktu. Dzięki temu tekst stanie się mniej monotonny a bardziej estetyczny, co może przełożyć się na zwiększenie konwersji.

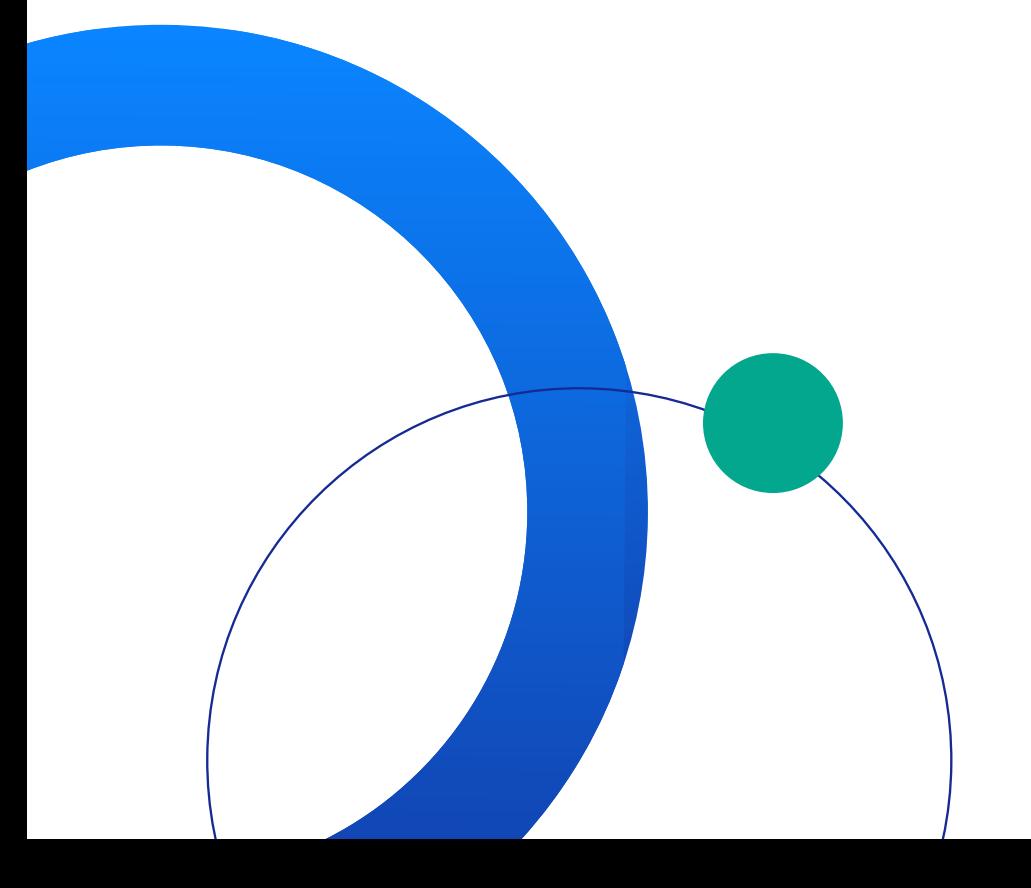

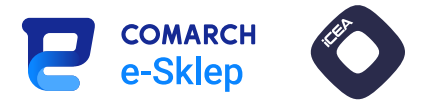

### <span id="page-15-0"></span>3. Wpis blogowy

### Znaczenie dla SEO: Wysokie

Wpisy blogowe należy konstruować tak, aby poruszały konkretne zagadnienia i udzielały wyczerpujących informacji. Tematyka wpisu powinna być powiązana z asortymentem sklepu. Takie połączenie buduje ekspercki wizerunek domeny zarówno w oczach użytkowników, jak i Google.

W przypadku doboru słów kluczowych uwzględnia się najczęściej frazy-pytania, na które użytkownicy chcą uzyskać odpowiedź. Takie wpisy mogą mieć np. charakter poradnika, porównania lub rankingu dotyczącego jednego towaru bądź większej ich grupy.

Jeśli dane zagadnienie jest rozległe, można zaplanować serię mniejszych wpisów, które będą się uzupełniać i podnosić wzajemnie TA (*topical auhority*, czyli tematyczność serwisu) poprzez zaplanowane między nimi linkowanie wewnętrzne.

Konstrukcja wpisu powinna wyglądać następująco:

- 1. Tytuł wpisu
- 2. Krótki wstęp
- 3. Spis treści
- 4. Główna treść wpisu z nagłówkami i zdjęciami

Dodatkowo warto zadbać o aktualną datę wpisu, a także wskazanie autora.

#### Jaki papier do drukarki wybrać?

#### 2022-11-21

Na rynku znajdziemy jednak wiele typów papieru, począwszy od biurowego, przez fotograficzny (do wydruku zdjęć), na specjalistycznym, np. magnetycznym, skończywszy. Warto wiedzieć, że na jakość wydruku wpływa nie tylko sprawnie działające urządzenie i jakość tuszu, ale także rodzaj wykorzystywanego papieru.

Sprawdźmy zatem, jakie są dostępne rodzaje papieru i do jakich wydruków możemy je wykorzystać. Przy kosztach eksploatacji drukarki patrzymy głównie na ceny tonerów, jednak warto też zainteresować się papierem.

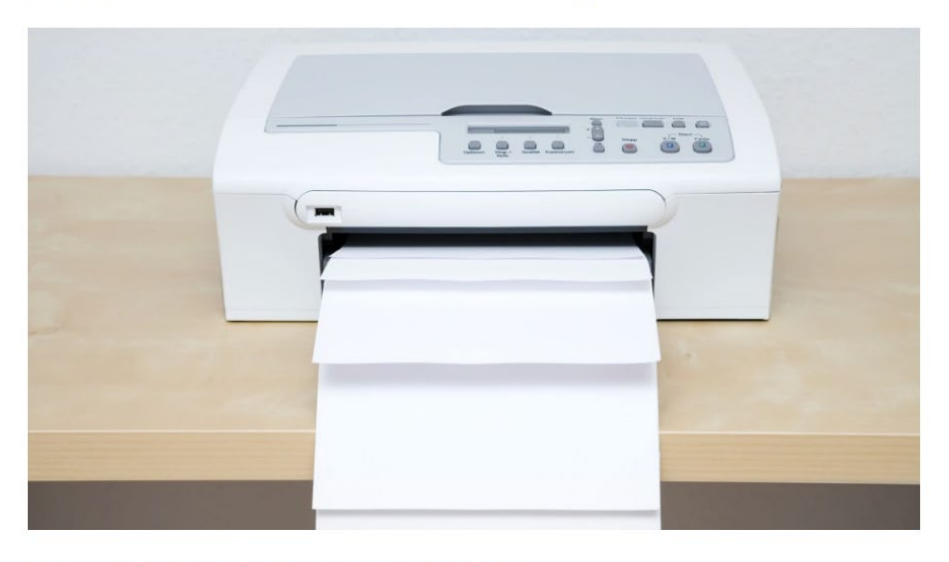

#jaki papier #papier do drukarki #papier #drukarki #do drukarki

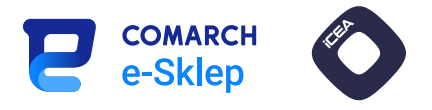

Panel administracyjny Comarch e-Sklep

Ścieżka dostępu:

e-Marketing -> Blog -> Ikona plusa / Edytuj -> Informacje podstawowe -> pole Treść wpisu

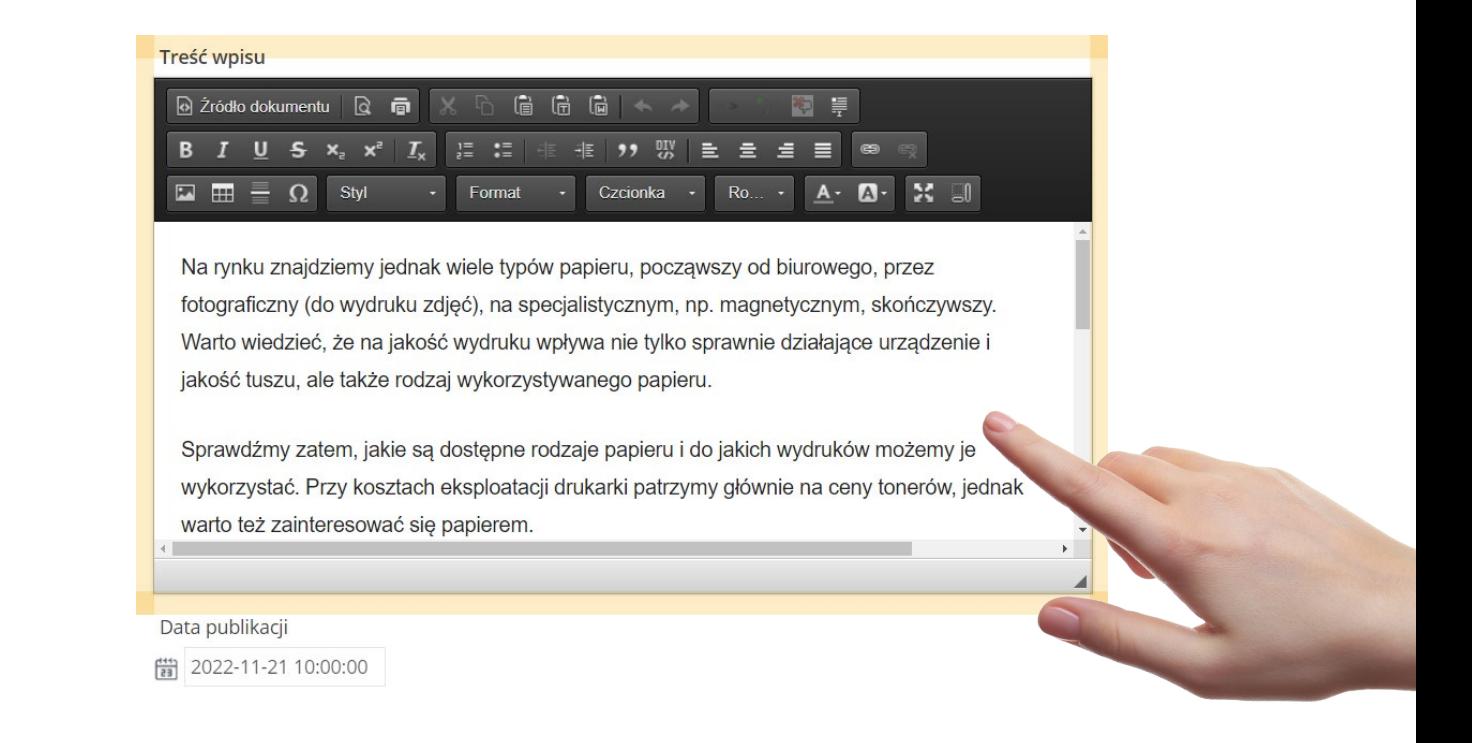

### Wpis blogowy przyjazny użytkownikowi

Jednym z najważniejszych elementów jest odpowiednia hierarchia tekstu, czyli umieszczenie najistotniejszych informacji na jego początku, a mniej ważnych – na końcu. Dzięki temu użytkownikom łatwiej będzie zrozumieć treści oraz ich kontekst.

W celu uatrakcyjnienia wpisu blogowego zachęcamy, aby pomiędzy tekst wdrożyć grafiki oraz wideo dotyczące artykułu. Dodatkowo zdjęcia i ilustracje mogą pomóc użytkownikom w zrozumieniu treści, co może przełożyć się na zwiększenie zainteresowania wpisem.

Przydatną informacją dla użytkowników jest czas potrzebny do przeczytania artykułu. Dzięki temu mogą odpowiednio zaplanować swoje obowiązki i zdecydować, czy mają możliwość, aby przeczytać tekst w danej chwili.

W przypadku dłuższych artykułów zalecamy dodanie spisu treści, ponieważ pozwala on użytkownikom szybko przejrzeć i zrozumieć jego strukturę oraz skoncentrować się na sekcjach, które szczególnie ich interesują.

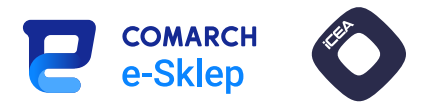

### <span id="page-17-0"></span>4. Title (meta tytuł) – grupa produktowa

### Znaczenie dla SEO: Wysokie

Tag title na grupach produktowych określa zawartość danej grupy, co jest pomocne zarówno dla robotów sieciowych, jak i użytkowników. Meta tytuł pojawia się w wynikach wyszukiwania jako niebieski link.

> comarch-esklep.pl e

https://kt-xl.comarch-esklep.pl > produkty > drukarki  $\ddot{.}$ 

### Drukarki - Comarch e-Sklep

Jaką drukarkę wybrać? Atramentową czy laserową, a może urzadzenie wielofunkcyjne? U nas z pewnością znajdziesz sprzęt odpowiadający wszystkim Twoim oczekiwaniom.

Jego treść może mieć wpływ na kliknięcia użytkowników oraz wejścia na stronę z wyników wyszukiwarki. Jest to również istotny element w pozycjonowaniu, dlatego warto umieszczać w meta title pozycjonowane frazy kluczowe w ścisłym dopasowaniu (*exact match*) i, ewentualnie, frazę dodatkową. Istotna jest też kolejność – najpierw powinna wystąpić fraza główna, a następnie dodatkowa.

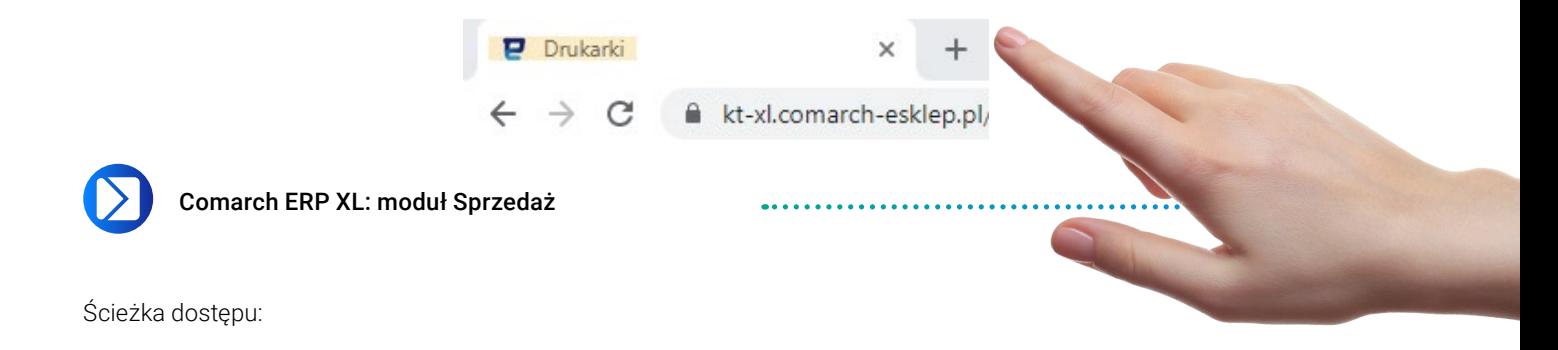

Ogólne -> Towary -> Zmień (na zaznaczonej grupie) -> zakładka Tłumaczenia -> Dodaj/Zmień -> pole Tytuł strony

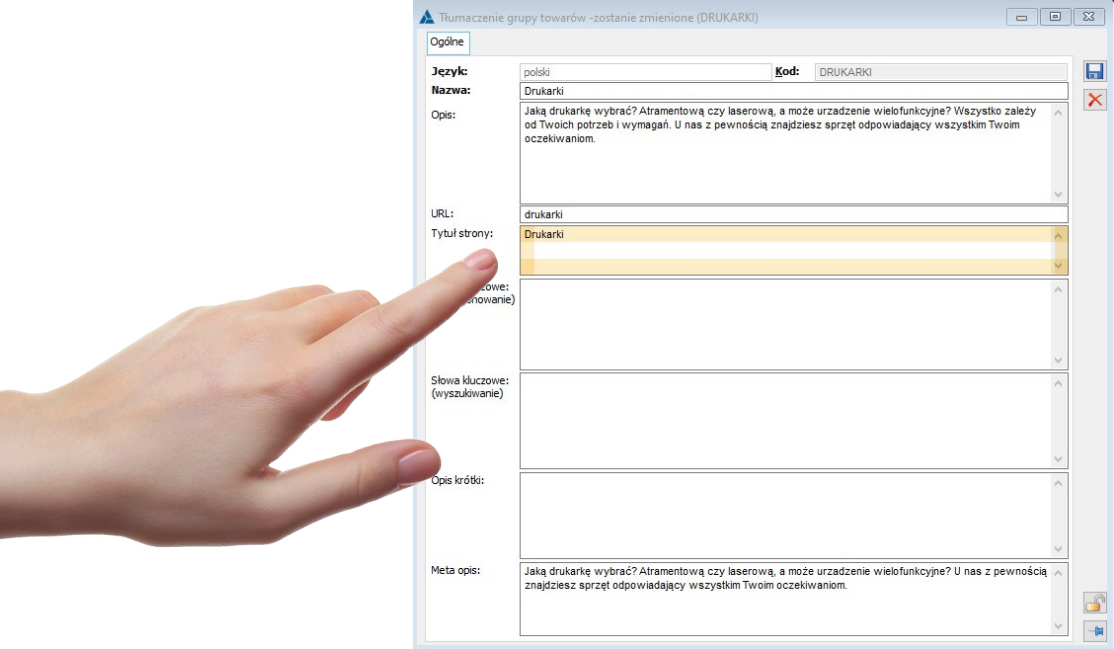

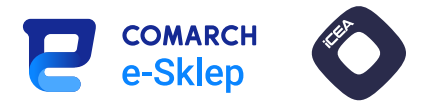

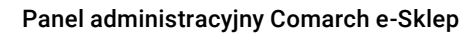

Ścieżka dostępu:

Wygląd sklepu -> Strony -> ikona Edytuj (przy Lista towarów) -> pole Wynikowy tytuł strony

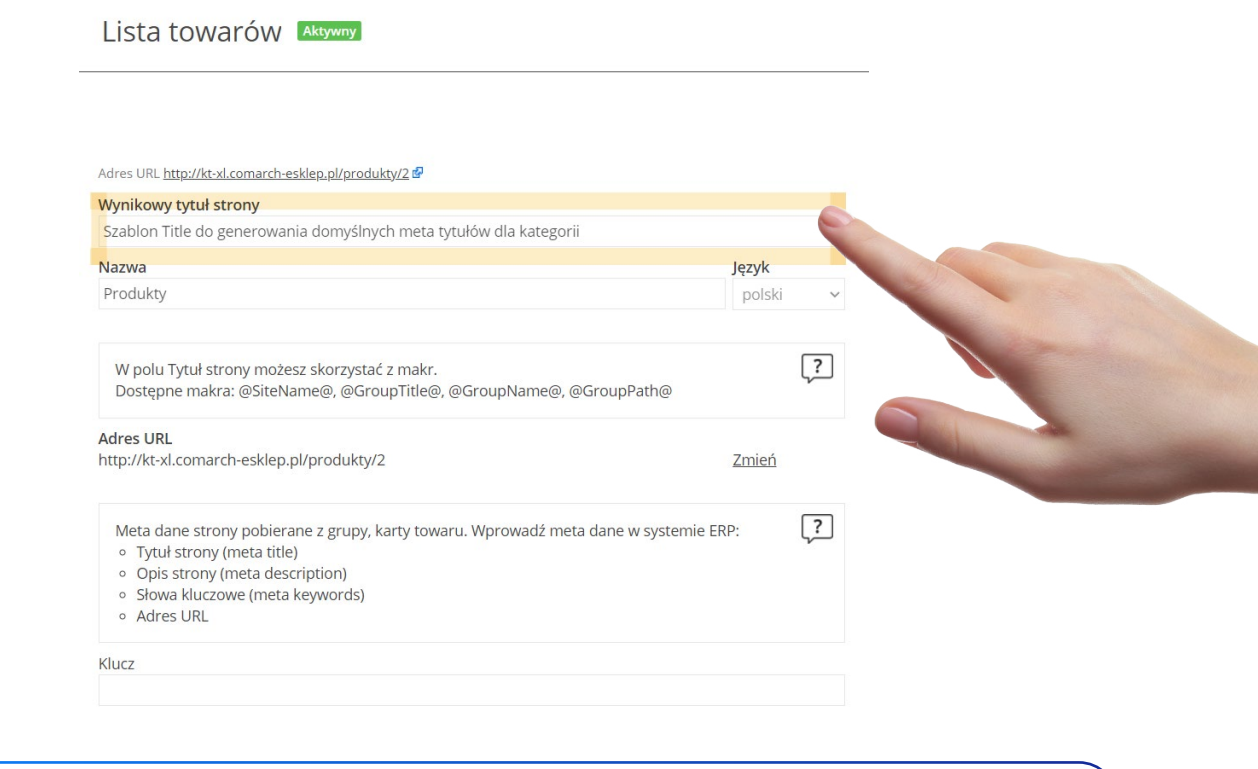

Uwaga: pole to służy do ustalania szablonów automatycznie generowanych meta tytułów dla grup towarowych.

W celu zróżnicowania meta tytułów na poszczególnych grupach produktowych do generowania szablonu można użyć makr, czyli zmiennych, które zaciągają informacje z systemu ERP XL:

- @SiteName@ Nazwa strony,
- @GroupTitle@ Tytuł strony,
- @GroupName@ Nazwa grupy,
- @GroupPath@ Nazwa grupy wraz z nazwą grupy nadrzędnej.

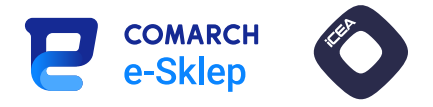

### <span id="page-19-0"></span>5. Title (meta tytuł) – towar

### Znaczenie dla SEO: Wysokie

Tag title odpowiada za dostarczenie informacji na temat towaru znajdującego się na danej stronie. Element ten wyświetla się również w wynikach wyszukiwania – to ten najbardziej wyróżniony.

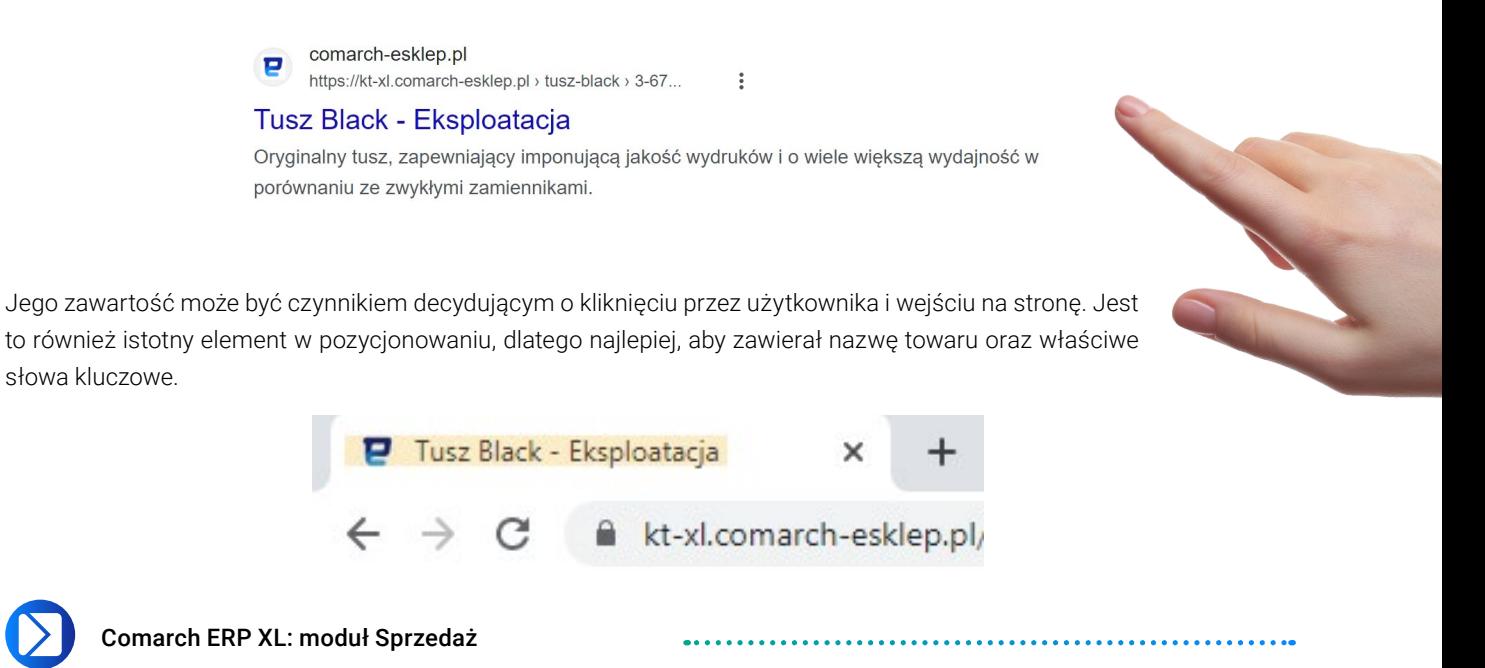

Ścieżka dostępu:

Ogólne -> Towary -> Zmień (na zaznaczonym produkcie) -> zakładka Opisy i tłumaczenia -> Dodaj/Zmień -> pole Tytuł strony

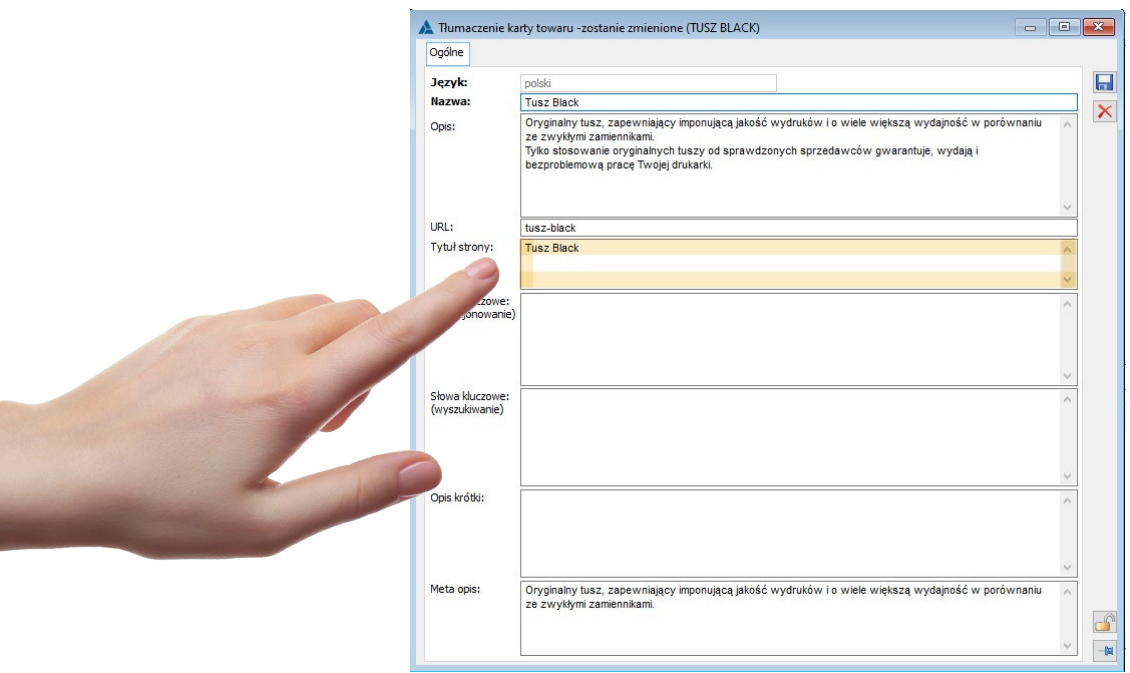

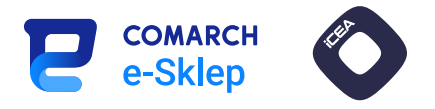

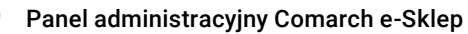

Ścieżka dostępu:

### Wygląd sklepu -> Strony -> ikona Edytuj (przy Szczegóły towaru) -> pole Wynikowy tytuł strony

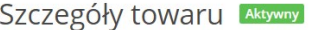

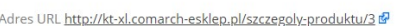

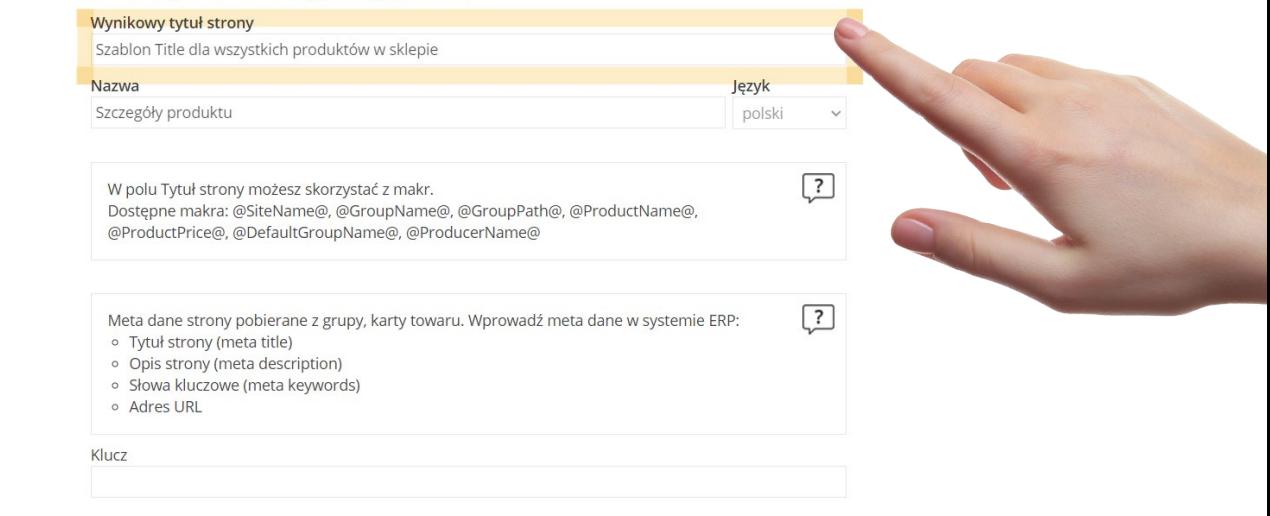

### Uwaga: pole to służy do ustalania szablonów automatycznie generowanych meta tytułów dla wszystkich towarów w sklepie.

W celu zróżnicowania meta tytułów na poszczególnych towarach do generowania szablonu można użyć makr, czyli zmiennych, które zaciągają informacje z systemu ERP XL:

- @SiteName@ Nazwa strony,
- @GroupName@ Nazwa grupy,
- @GroupPath@ Nazwa grupy wraz z nazwą grupy nadrzędnej,
- @ProductName@ Nazwa towaru,
- @ProductPrice@ Cena i waluta towaru,
- @DefaultGroupName@ Nazwa domyślnej grupy towaru.

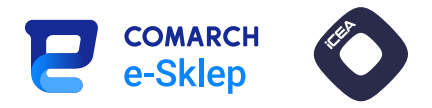

### <span id="page-21-0"></span>6. Title (meta tytuł) – wpis blogowy

### Znaczenie dla SEO: Wysokie

Tag title pojedynczego wpisu blogowego najczęściej zawiera nazwę wpisu widoczną w wynikach wyszukiwania.

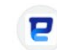

comarch-esklep.pl

https://kt-xl.comarch-esklep.pl > jaki-papier-do-drukar... :

### Jaki papier do drukarki wybrać? | Blog Comarch e-Sklep

6 mar 2023 - Na rynku znajdziemy jednak wiele typów papieru, począwszy od biurowego, przez fotograficzny (do wydruku zdjęć), na specjalistycznym, np. magnetycz...

Nazwy wpisów blogowych powinny być tworzone w oparciu o chwytliwe hasła i pytania, chętnie wyszukiwane przez użytkowników. Dzięki temu łatwiej będzie określić zawartość danego wpisu, a także to, z jakiego zapytania ruch jest bardziej wartościowy.

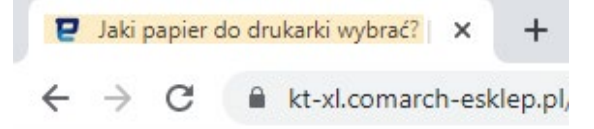

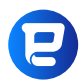

Panel administracyjny Comarch e-Sklep

Ścieżka dostępu:

e-Marketing -> Blog -> Ikona plusa / Edytuj -> Pozycjonowanie – pole Tytuł strony

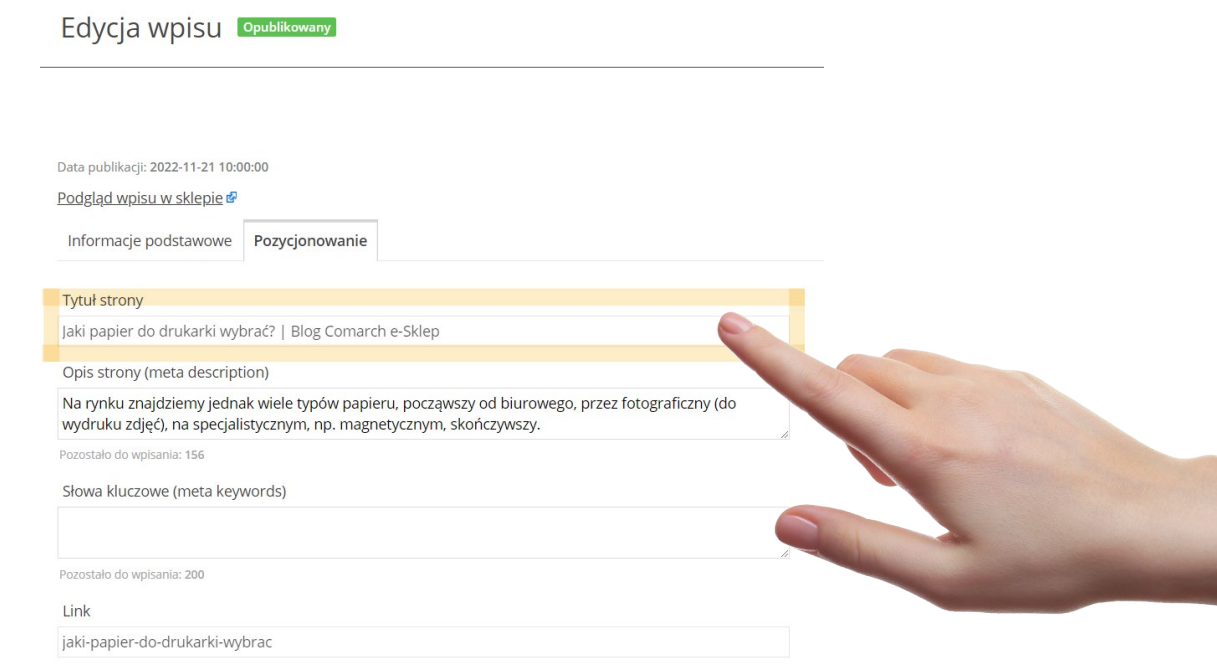

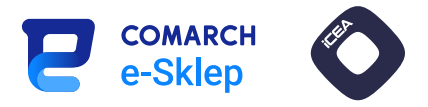

### <span id="page-22-0"></span>7. Description (meta opis) – grupa produktowa

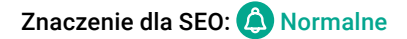

Tag meta description to krótki opis zawartości danej grupy produktowej, zachęcający użytkownika do jej odwiedzenia.

W wynikach wyszukiwania znajduje się bezpośrednio pod tytułem jako szary tekst.

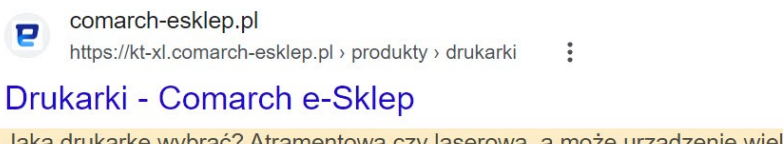

Jaką drukarkę wybrać? Atramentową czy laserową, a może urzadzenie wielofunkcyjne? U nas z pewnością znajdziesz sprzęt odpowiadający wszystkim Twoim oczekiwaniom.

Każda grupa produktowa powinna zawierać unikalny meta opis. Jego optymalizacja i umieszczenie w nim CTA (*call to action*) może pozytywnie wpłynąć na współczynnik klikalności (CTR). Zalecana długość to około 150 znaków ze spacjami.

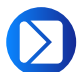

Comarch ERP XL: moduł Sprzedaż

Ścieżka dostępu:

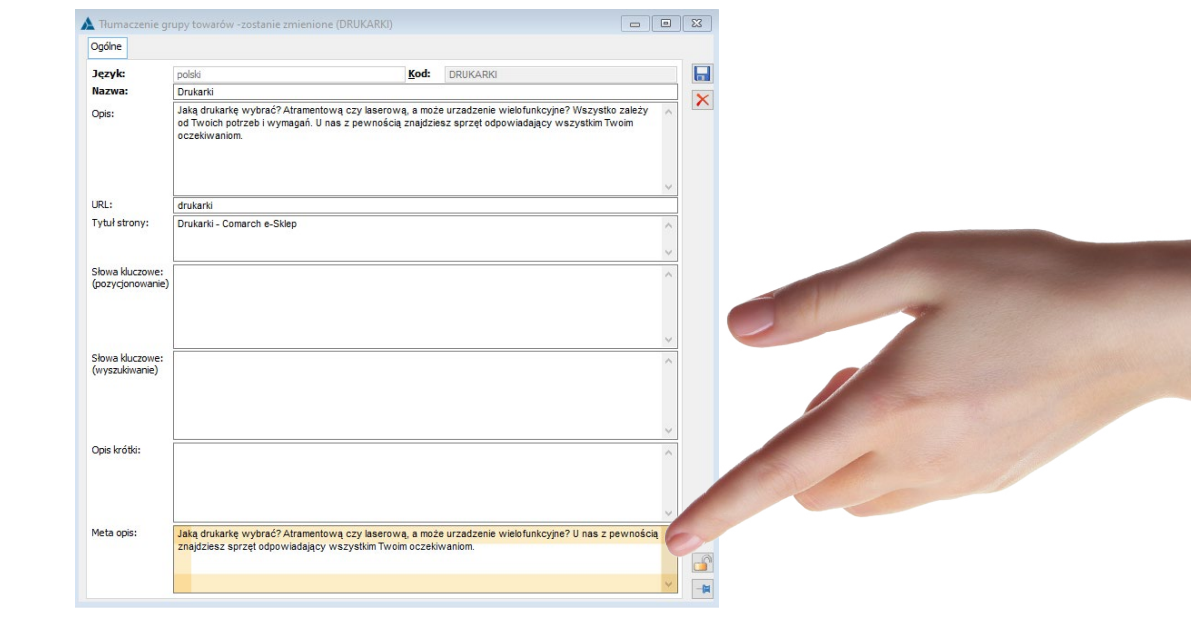

Ogólne -> Towary -> Zmień (na zaznaczonej grupie) -> zakładka Tłumaczenia -> Dodaj/Zmień -> pole Meta opis

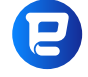

Panel administracyjny Comarch e-Sklep

Meta description (meta opis) dla grup produktowych należy ustawić za pośrednictwem systemu Comarch ERP XL zgodnie z instrukcją opisaną powyżej.

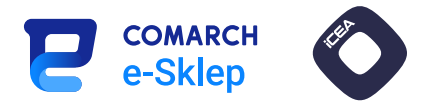

### <span id="page-23-0"></span>8. Description (meta opis) – towar

### Znaczenie dla SEO: A Normalne

Tag meta description powinien krótko opisywać dany towar w sklepie internetowym oraz zachęcać użytkownika do sprawdzenia szczegółów oferty.

 $\ddot{\ddot{\cdot}}$ 

W wynikach wyszukiwania znajduje się tuż pod niebieskim odnośnikiem z meta tytułem.

comarch-esklep.pl p https://kt-xl.comarch-esklep.pl > tusz-black > 3-67...

Tusz Black - Eksploatacja Oryginalny tusz, zapewniający imponującą jakość wydruków i o wiele większą wydajność w porównaniu ze zwykłymi zamiennikami.

Każdy produkt powinien zawierać jak najbardziej unikalny meta opis. Najlepiej skonstruować go na podstawie nazwy i cech szczególnych, takich jak rozmiar, kolor czy przeznaczenie. Zalecana długość to około 150 znaków ze spacjami.

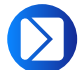

Comarch ERP XL: moduł Sprzedaż

Ścieżka dostępu:

Ogólne -> Towary -> Zmień (na zaznaczonym produkcie) -> zakładka Opisy i tłumaczenia -> Dodaj/Zmień -> pole Meta opis

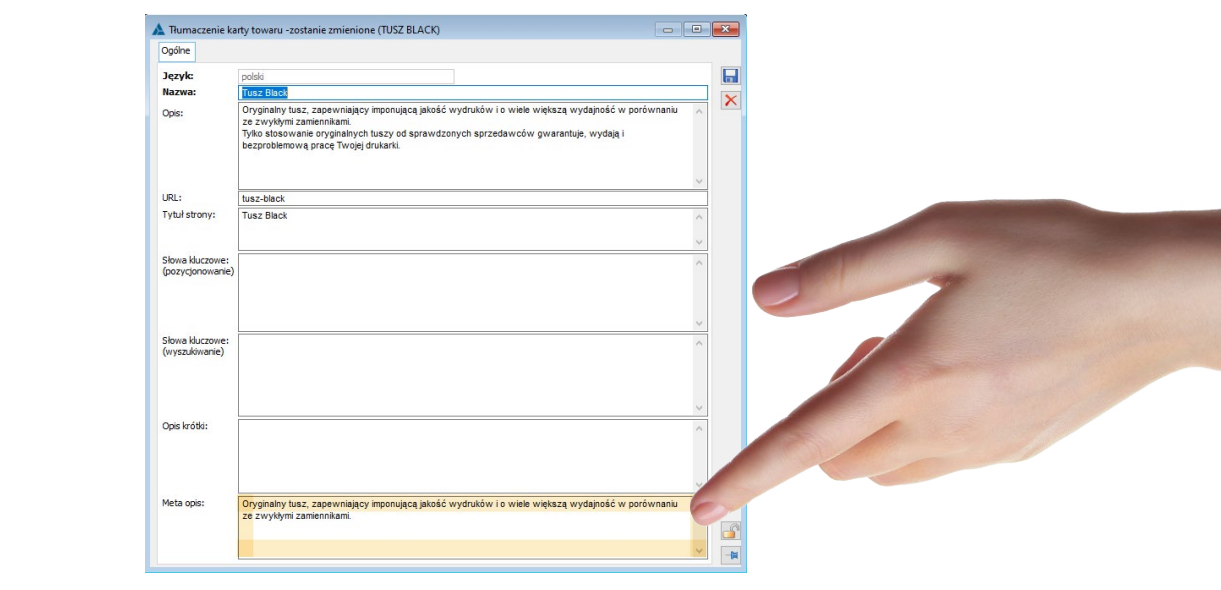

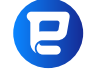

Panel administracyjny Comarch e-Sklep

Meta description dla towarów należy ustawić za pośrednictwem systemu Comarch ERP XL zgodnie z instrukcja opisana powyżej.

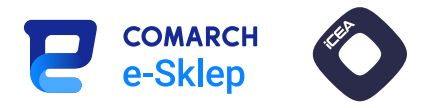

### <span id="page-24-0"></span>9. Description (meta opis) – wpis blogowy

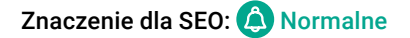

Tag meta description dla wpisu blogowego powinien krótko opisywać zagadnienie poruszane w danym wpisie.

W wynikach wyszukiwania znaleźć go można tuż pod meta tytułem.

comarch-esklep.pl P

https://kt-xl.comarch-esklep.pl > jaki-papier-do-drukar... :

Jaki papier do drukarki wybrać? | Blog Comarch e-Sklep

6 mar 2023 - Na rynku znajdziemy jednak wiele typów papieru, począwszy od biurowego, przez fotograficzny (do wydruku zdjęć), na specjalistycznym, np. magnetycz...

Każdy wpis blogowy powinien mieć unikalny meta opis, który najlepiej tworzyć na bazie głównego tematu. Jego zalecana długość to 150 znaków ze spacjami.

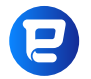

Panel administracyjny Comarch e-Sklep

Ścieżka dostępu:

e-Marketing -> Blog -> Ikona plusa / Edytuj -> Pozycjonowanie – pole Opis strony (meta description)

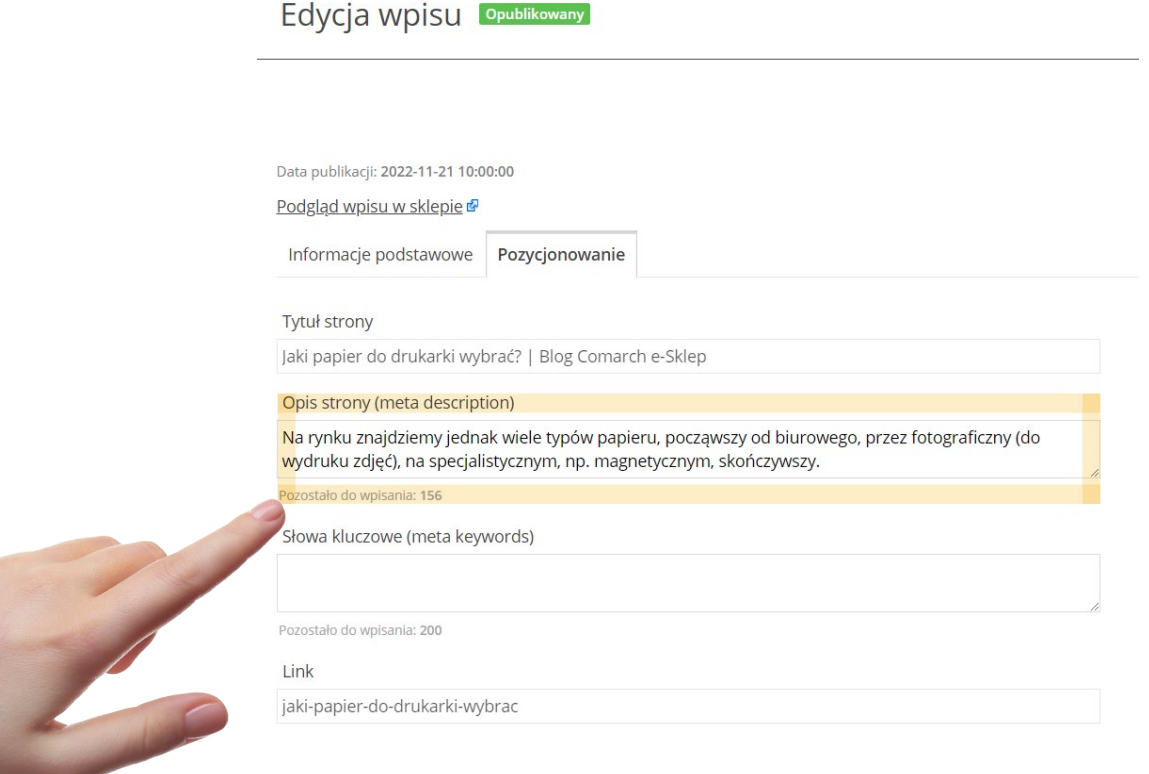

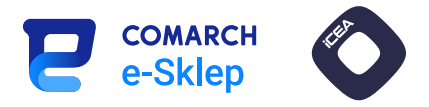

### <span id="page-25-0"></span>10. Nagłówek H1 – grupa produktowa

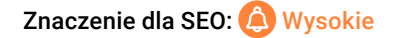

H1 jest najważniejszym nagłówkiem w obrębie podstrony. Powinien być unikalny oraz użyty tylko raz.

W przypadku grupy produktowej powinien zawierać najważniejszą pozycjonowaną frazę (najczęściej jest to nazwa grupy produktowej).

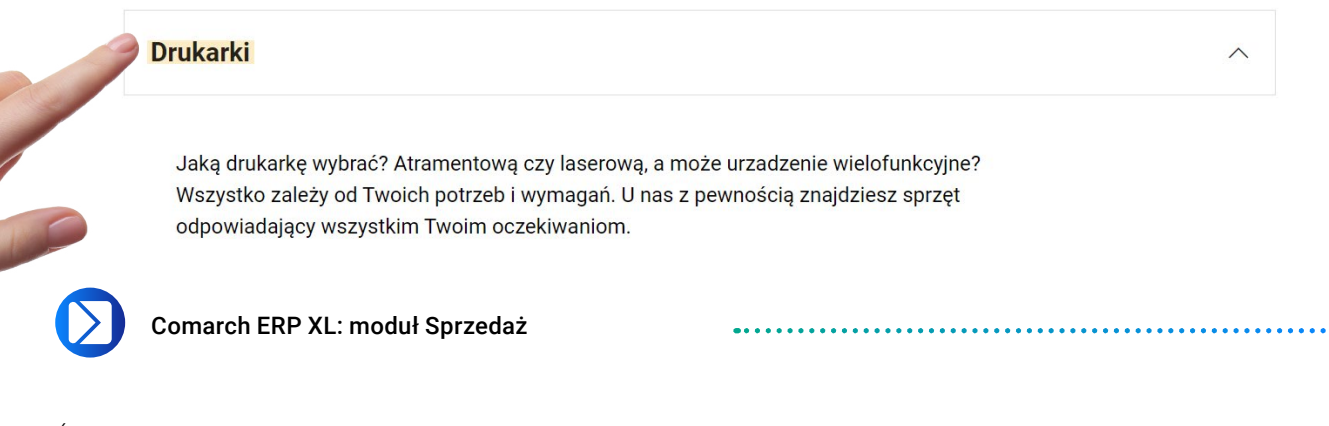

Ścieżka dostępu:

#### Ogólne -> Towary -> Zmień (na zaznaczonej grupie) -> zakładka Tłumaczenia -> Dodaj/Zmień -> pole Nazwa

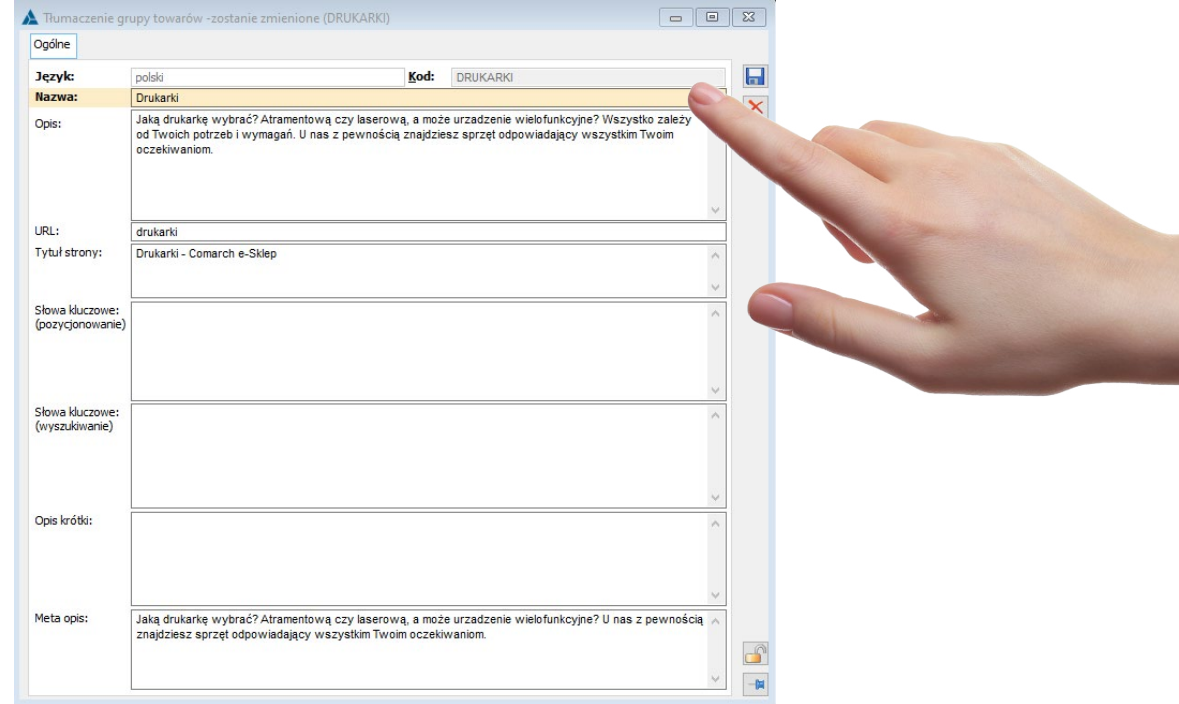

### Użyteczny nagłówek H1 grupy produktowej

H1 powinien być krótki, ponieważ zbyt długi może być trudny do odczytania i zrozumienia przez użytkownika. Ponadto może zajmować zbyt dużo miejsca na ekranie. Zaleca się zatem, aby składał się z kilku słów lub jednego, krótkiego zdania. W ten sposób odbiorca bez problemu zrozumie główny temat poruszany na stronie.

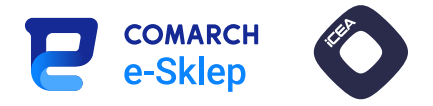

### <span id="page-26-0"></span>11. Nagłówek H1 – towar

### Znaczenie dla SEO: Wysokie

W przypadku strony towaru rolę nagłówka H1 powinna odgrywać nazwa towaru. Istotne, aby był on unikalny dla każdego towaru w sklepie, dlatego oprócz nazwy podstawowej warto uwzględnić unikalne cechy, typu rozmiar, kolor czy przeznaczenie.

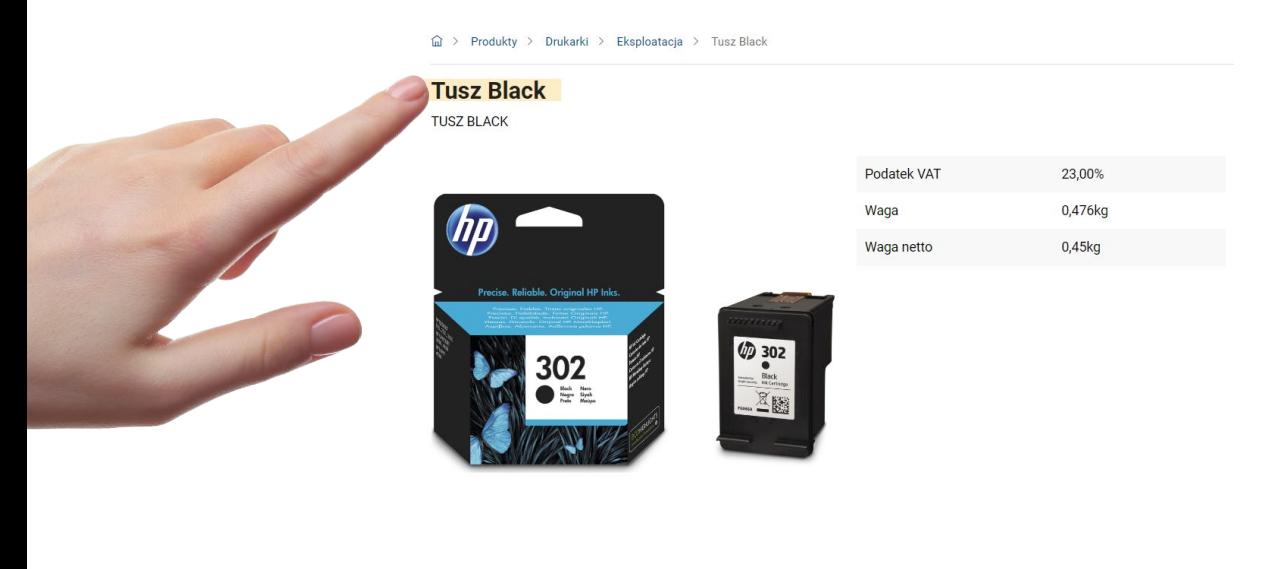

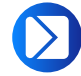

Comarch ERP XL: moduł Sprzedaż

Ścieżka dostępu:

Ogólne -> Towary -> Zmień (na zaznaczonym produkcie) -> zakładka Opisy i tłumaczenia -> Dodaj/Zmień -> pole Nazwa

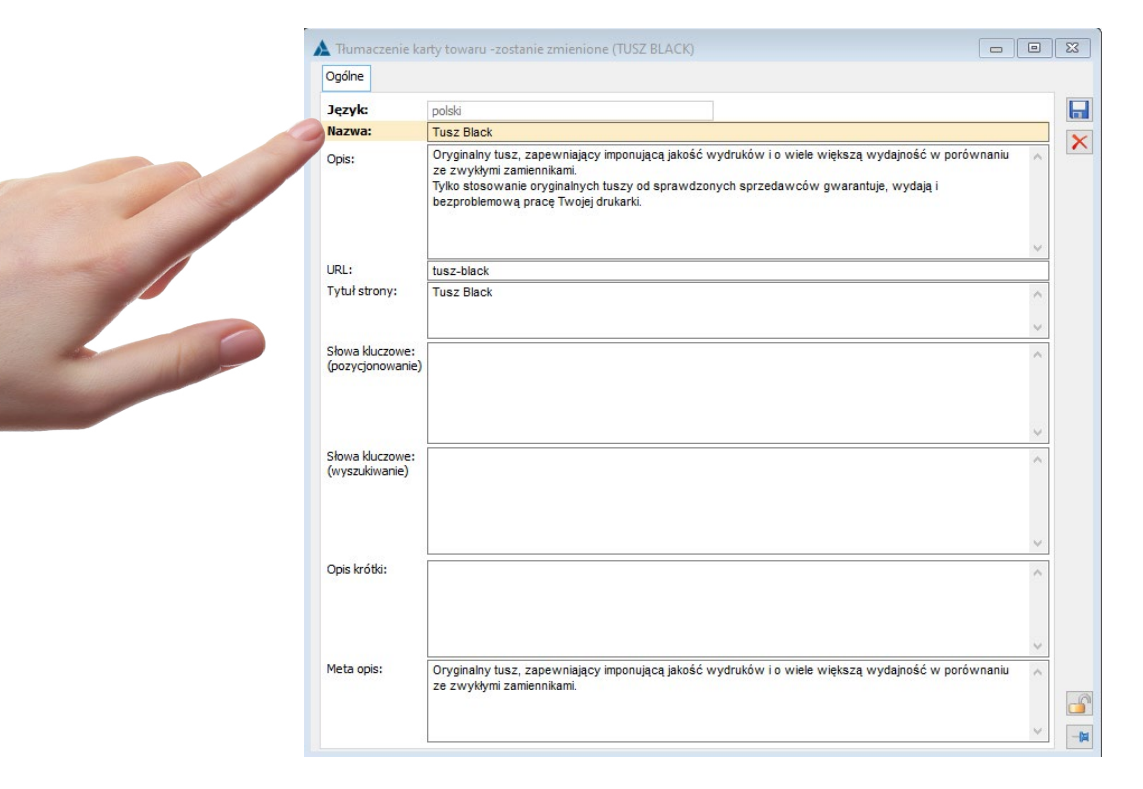

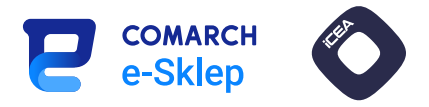

### <span id="page-27-0"></span>12. Nagłówek H1 – wpis blogowy

### Znaczenie dla SEO: Wysokie

We wpisie blogowym funkcję nagłówka H1 powinien pełnić jego tytuł. Jako że uwzględniany jest również w meta title, należy tworzyć go na podstawie odpowiednich fraz kluczowych dotyczących treści.

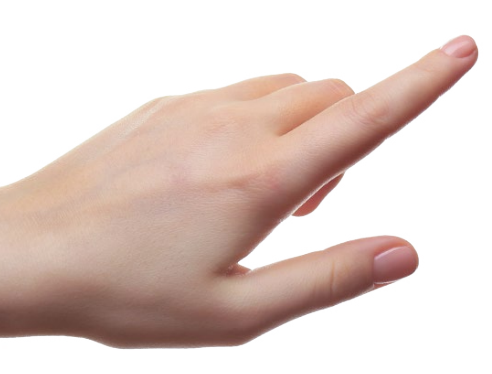

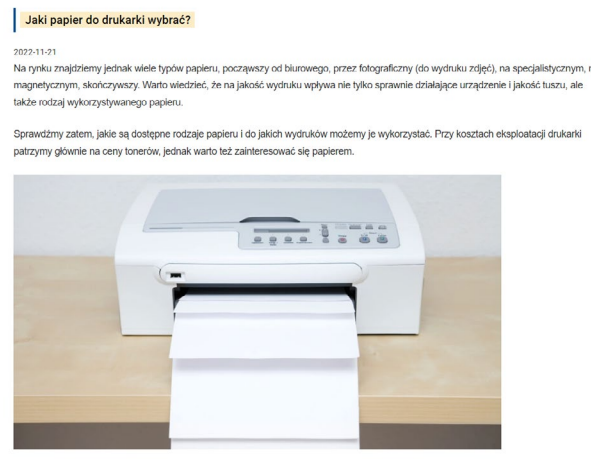

#jaki papier #papier do drukarki #papier #drukarki #do drukarki

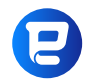

Panel administracyjny Comarch e-Sklep

Ścieżka dostępu:

e-Marketing -> Blog -> Ikona plusa / Edytuj -> Informacje podstawowe -> pole Nagłówek

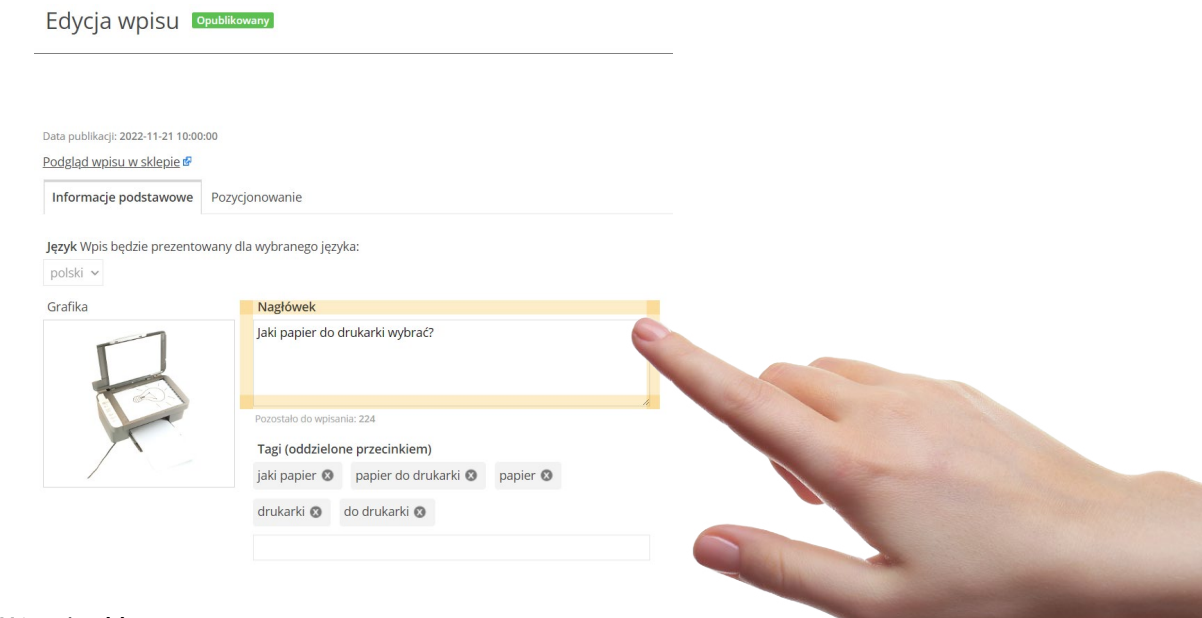

### Użyteczny nagłówek H1 wpisu blogowego

H1 powinien być zwięzły, przez co łatwy do odczytania i przyswojenia dla użytkownika. Ważne, by nie zajmował zbyt wiele miejsca na ekranie. Zaleca się więc, aby składał się z kilku słów lub jednego zdania. Dzięki niemu odbiorca ma szybko zrozumieć główny temat strony.

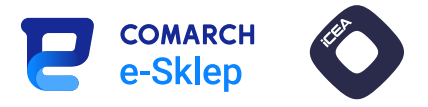

### <span id="page-28-0"></span>13. Adres URL – grupa produktowa

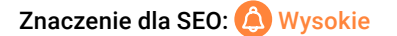

Adres URL każdej witryny internetowej musi być unikalny, mieć możliwie prostą konstrukcję i odzwierciedlać sekcję strony, na której znajduje się użytkownik (np. kategoria, towar). Warto zawrzeć w nim najważniejszą pozycjonowaną frazę (np. nazwa grupy produktowej). Należy unikać stosowania znaków specjalnych, wielkich liter, separatorów innych niż łącznik (myślnik).

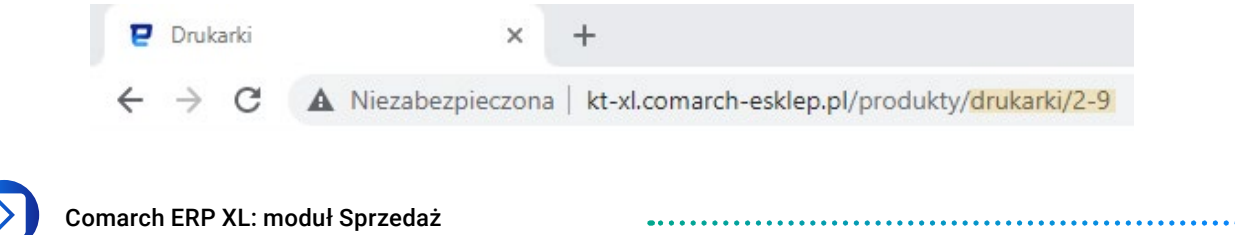

Ścieżka dostępu:

Ogólne -> Towary -> Zmień (na zaznaczonej grupie) -> zakładka Tłumaczenia -> Dodaj/Zmień -> pole URL

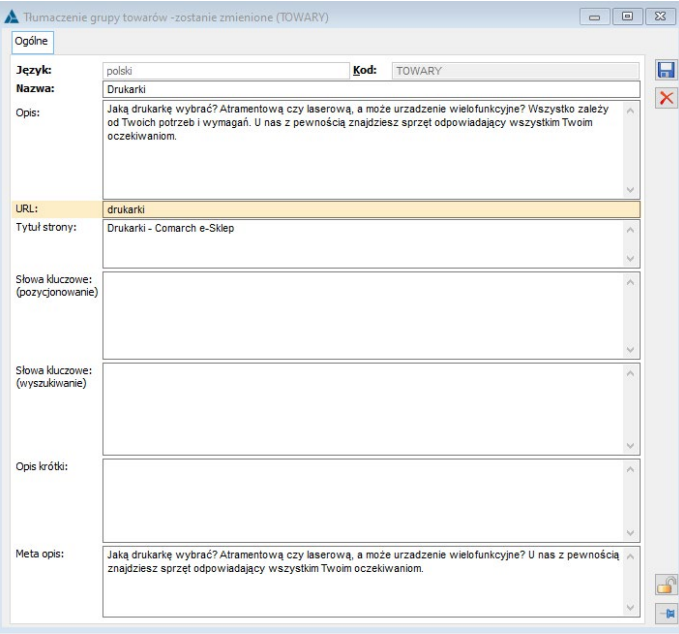

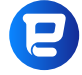

Panel administracyjny Comarch e-Sklep

Dedykowane adresy URL dla grup produktowych należy ustawić za pośrednictwem systemu Comarch ERP XL zgodnie

Przyjazny użytkownikowi adres URL

z instrukcją opisaną powyżej.

Adres URL powinien być związany z treścią strony. Złożony z cyfr i przypadkowych znaków może być bowiem trudny do zrozumienia, co może skomplikować użytkownikom odnalezienie strony w przyszłości, a nawet skutkować brakiem zaufania do marki.

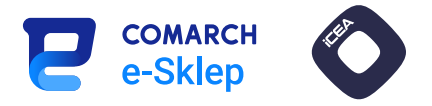

### <span id="page-29-0"></span>14. Adres URL – towar

### Znaczenie dla SEO: Wysokie

Adres URL każdego towaru musi być unikalny, zawierać prostą konstrukcję i odzwierciedlać produkt, którego dotyczy adres. Najczęściej tworzony jest na podstawie nazwy towaru, dlatego należy zadbać o odpowiednie nazewnictwo produktów w sklepie, a także unikać stosowania znaków specjalnych, wielkich liter czy separatorów innych niż łącznik (myślnik).

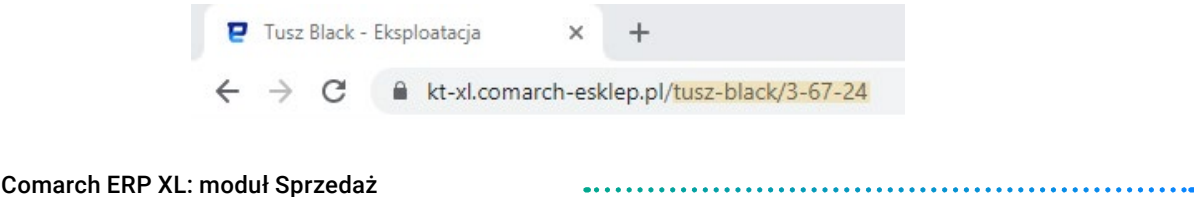

Ścieżka dostępu:

Ogólne -> Towary -> Zmień (na zaznaczonym produkcie) -> zakładka Opisy i tłumaczenia -> Dodaj/Zmień -> pole URL

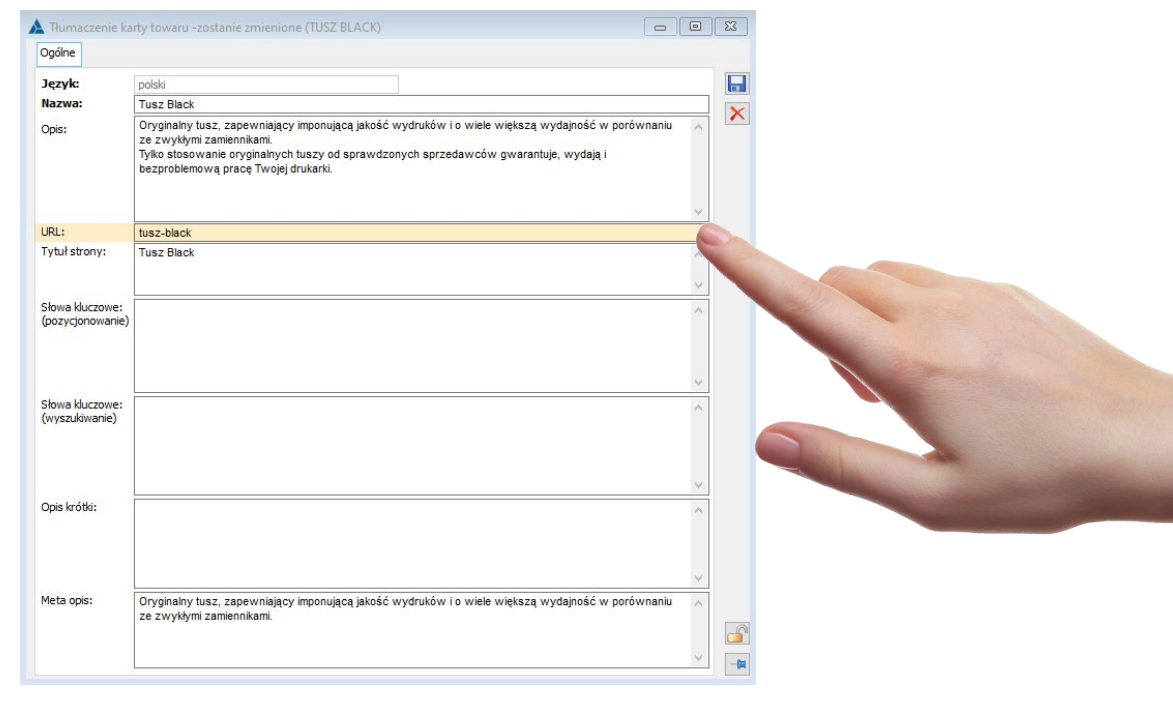

### Panel administracyjny Comarch e-Sklep

Dedykowane adresy URL dla grup produktowych należy ustawić za pośrednictwem systemu Comarch ERP XL zgodnie z instrukcją opisaną powyżej.

### Przyjazny użytkownikowi adres URL

Adres URL powinien być tekstem związanym z treścią strony. Jeśli okaże się ciągiem cyfr i przypadkowych znaków, może być trudny do zrozumienia. W efekcie utrudni to użytkownikom odnalezienie strony w przyszłości lub spowoduje brak zaufania do sklepu.

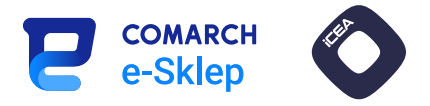

### <span id="page-30-0"></span>15. Adres URL – wpis blogowy

### Znaczenie dla SEO: @ Wysokie

Adres URL każdego wpisu blogowego musi być oryginalny. Domyślny tworzony jest na bazie nazwy wpisu, więc należy szczególnie zadbać o każdą z nich. Warto unikać stosowania wszelkich znaków specjalnych, wielkich liter i separatorów innych niż łącznik (myślnik).

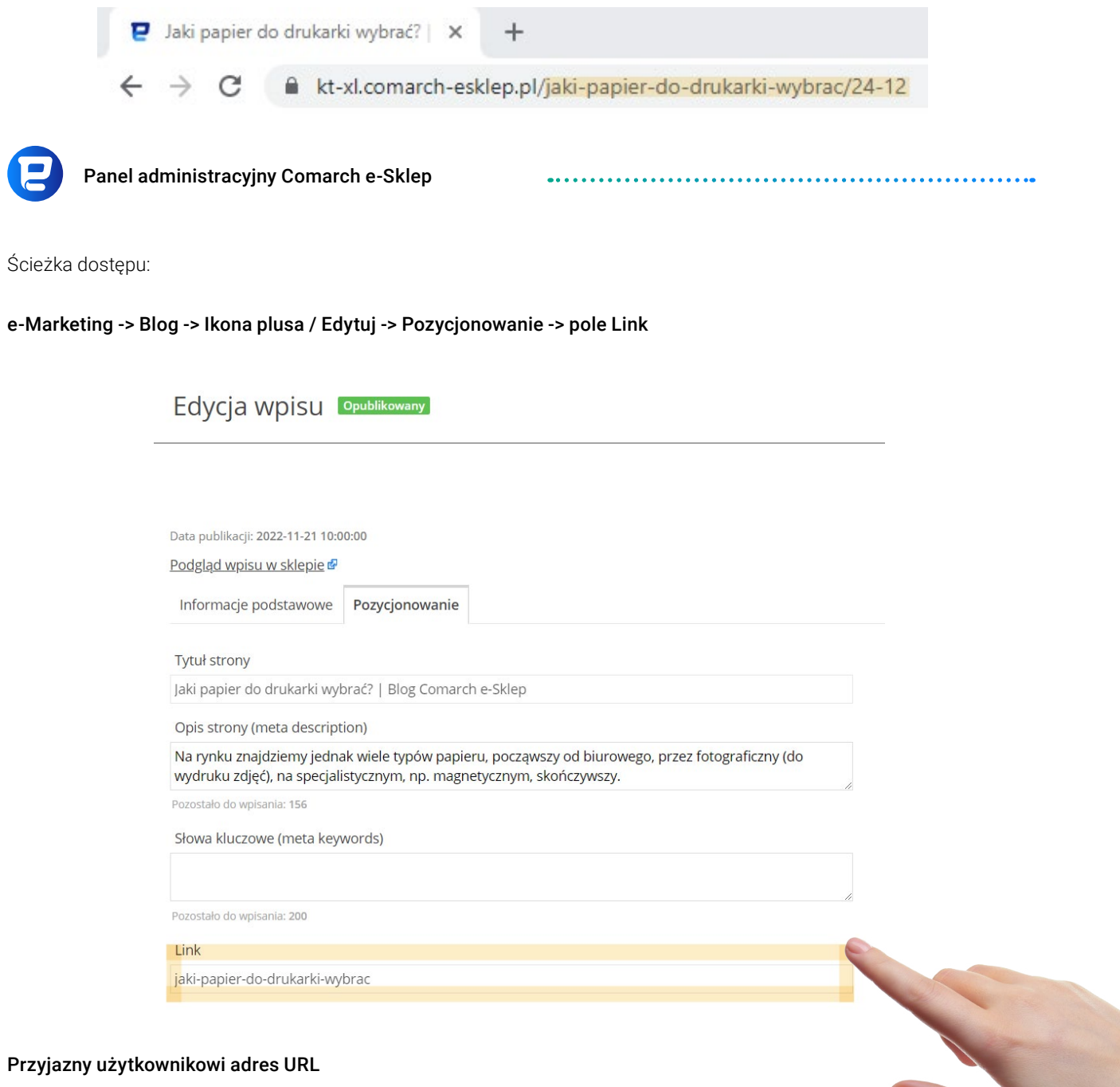

Adres URL powinien mieć postać tekstu związanego z treścią strony, nie zaś przypadkowych znaków, które mogą być zresztą trudne do zrozumienia. W wyniku tego użytkownik może nie odnaleźć strony w przyszłości lub stracić zaufanie do marki.

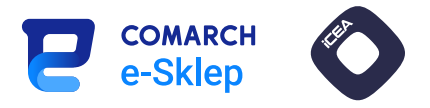

### <span id="page-31-0"></span>16. Linki wewnętrzne

### Znaczenie dla SEO: Wysokie

Zadaniem linków wewnętrznych jest ułatwienie robotom sieciowym nawigacji wewnątrz serwisu, a użytkownikom poruszania się po stronie. Mają pozytywny wpływ na indeksację nowych podstron i re-indeksację w przypadku zachodzących zmian.

Linki można umieszczać w treści opisów kategorii, towarów i wpisów blogowych. Ważne, aby zostały umieszczone sensownie pod względem kontekstowym. Powinny także znajdować się pod odpowiednim tekstem (ang. *anchor* – "kotwica"), najlepiej w postaci pozycjonowanej frazy. Z tego względu warto wyróżnić link w treści np. przy pomocy koloru czy pogrubienia.

### Opis towaru

Oryginalny tusz, zapewniający imponującą jakość wydruków i o wiele większą wydajność w porównaniu ze zwykłymi zamiennikami. Tylko stosowanie oryginalnych tuszy od sprawdzonych sprzedawców gwarantuje, wydają i bezproblemową pracę Twojej drukarki.

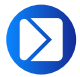

### Comarch ERP XL: moduł Sprzedaż

Linki wewnętrzne ustawia się bezpośrednio w treści. W polu opisu należy umieścić słowo, które ma być hiperłączem pomiędzy znacznikami <a href="link"><b>>pis</b></a>. W miejscu "link" należy podać docelowy adres URL, do którego ma prowadzić hiperłącze.

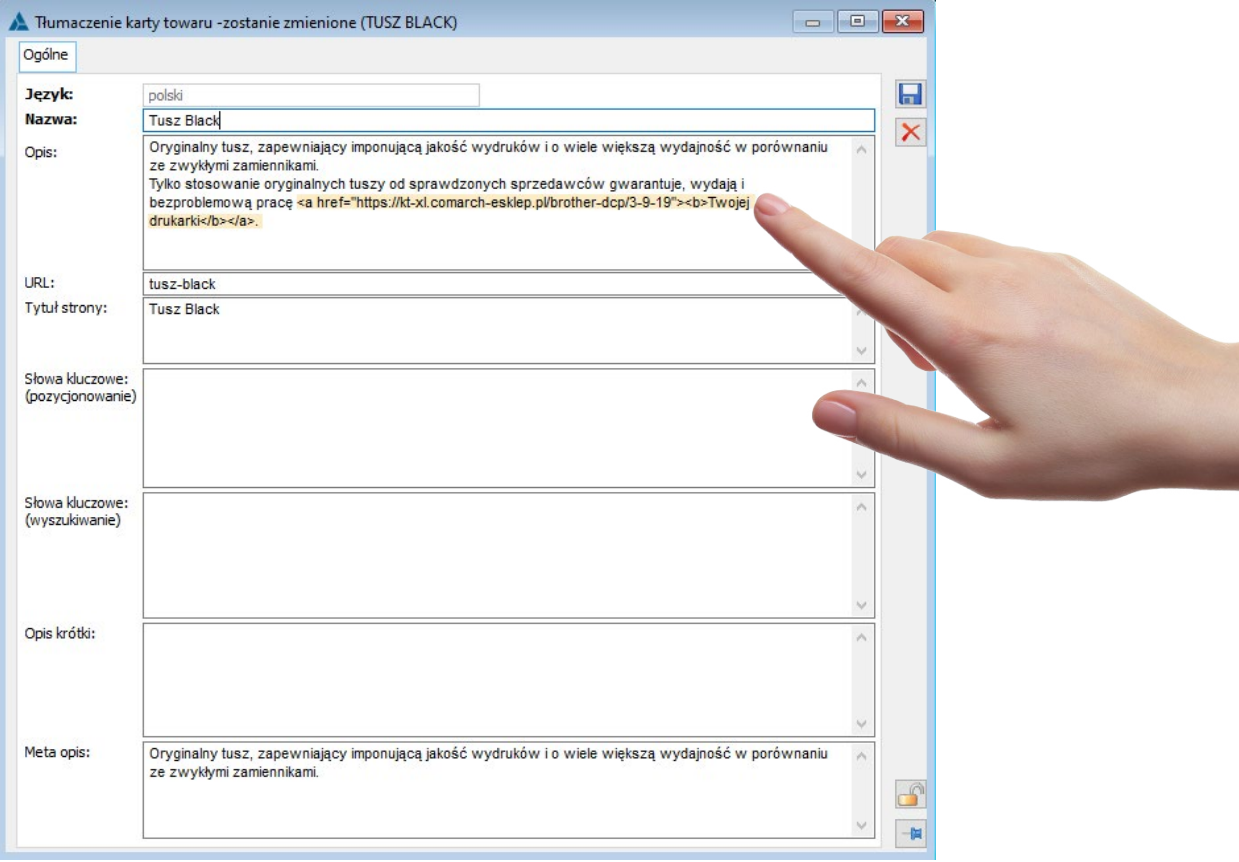

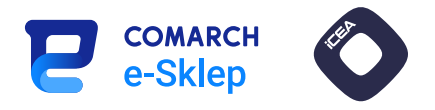

### Panel administracyjny Comarch e-Sklep

W panelu administracyjnym Comarch e-Sklep należy postąpić podobnie. Po wyborze słów w treści opisu lub wpisu blogowego należy kliknąć ikonę łańcucha "Wstaw/edytuj odnośnik", a w nowym okienku wybrać protokół HTTP lub HTTPS (w zależności, jaki protokół ma strona docelowa). W polu "Adres URL" trzeba podać adres docelowy, do którego ma prowadzić odnośnik (Uwaga! Bez przedrostka HTTP/HTTPS).

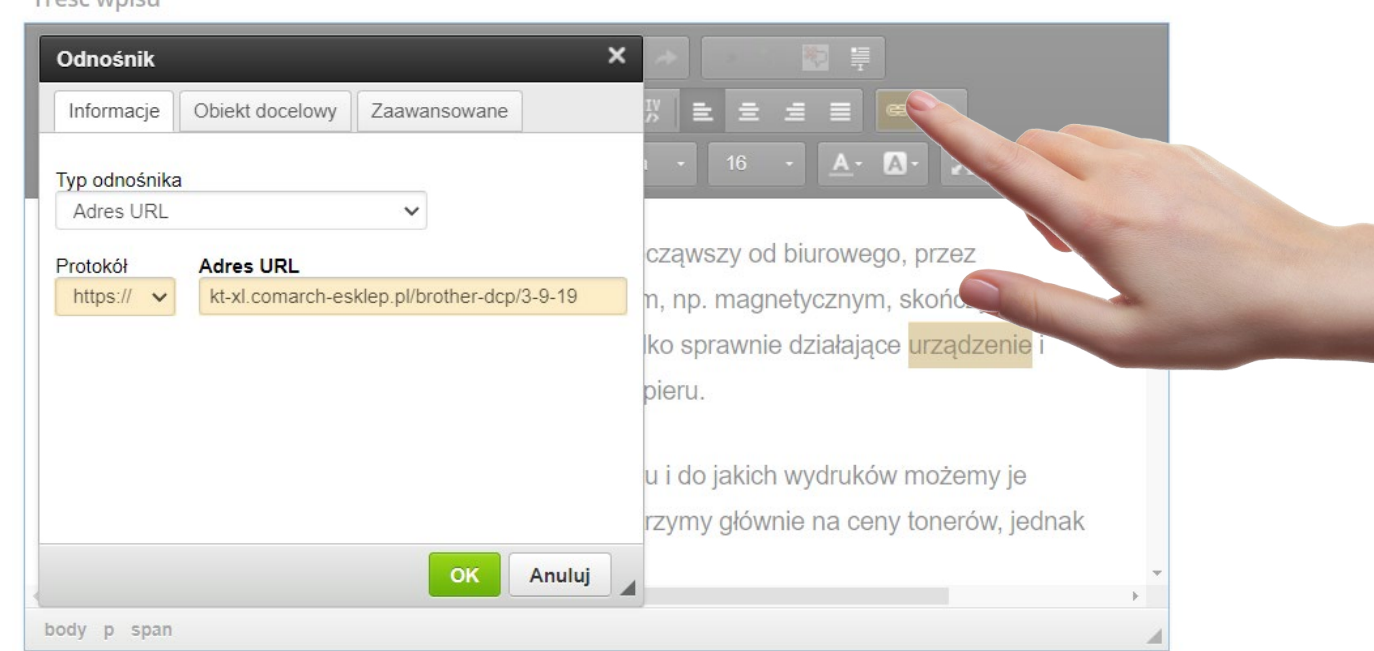

#### Prawidłowe oznaczanie linków

Trość wnicu

Linki powinny być jasno oznaczone jako klikalne, aby użytkownicy mogli łatwo je rozpoznać i z nich korzystać. Standardem jest stosowanie podkreślenia oraz oznaczanie linków kolorem. Takie działanie pozwala użytkownikom szybko zidentyfikować, czy dany element jest odnośnikiem do innej podstrony i umożliwia sprawne przejście do odpowiadającej mu treści. Warto jednak pamiętać, że część użytkowników może mieć problemy ze wzrokiem lub rozpoznawaniem kolorów, dlatego ważne jest dodanie innych oznaczeń, takich jak zmiana wskaźnika na rękę w momencie przesuwania kursora nad linkiem.

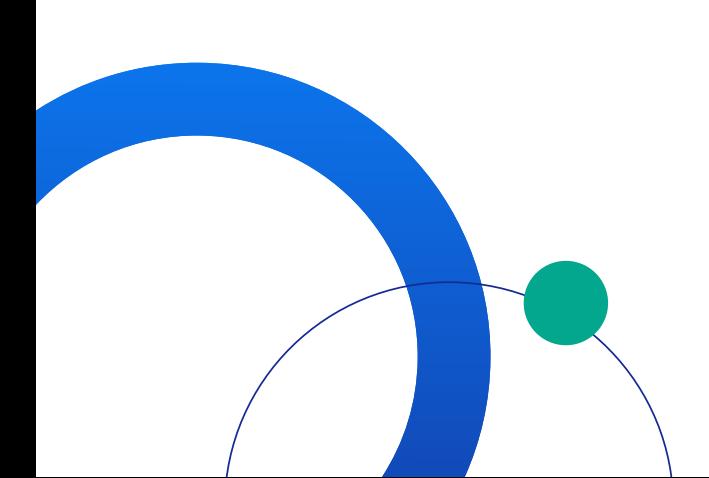

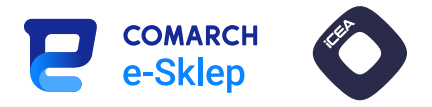

### <span id="page-33-0"></span>17. Mapa strony XML

### Znaczenie dla SEO: A Normalne

Mapa strony ma ułatwić robotom sieciowym analizowanie serwisu. Powinna zawierać wszystkie jego podstrony, które mają zostać zaindeksowane przez wyszukiwarki. Zaleca się, aby w mapie strony sklepu internetowego znajdowały się wszystkie grupy produktowe, towary i wpisy blogowe, a także wybrane strony informacyjne.

Z mapy należy wykluczyć wszelkiego rodzaju regulaminy oraz panele użytkownika (logowanie, rejestracja etc.).

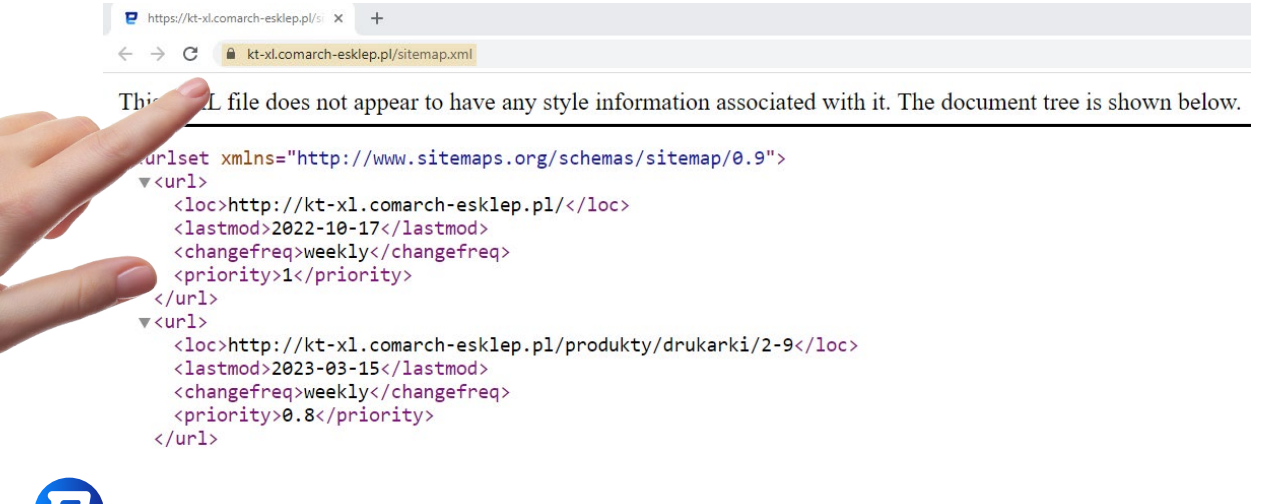

Panel administracyjny Comarch e-Sklep

Ścieżka dostępu:

### Pozycjonowanie -> Mapa strony XML

Mapa strony XML

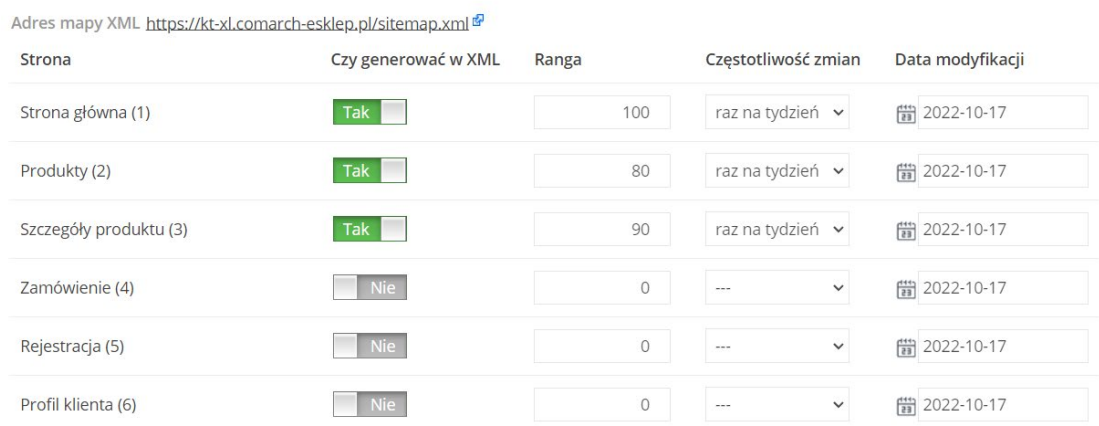

W tej zakładce można zdecydować, które typy podstron mają być uwzględnione w mapie strony XML. Suwakiem "Tak/Nie" należy ustalić, czy dany typ podstrony ma się w niej znajdować. W polu "Ranga" należy ustawić, jak ważne są tego typu podstrony w serwisie. Pole "Częstotliwość zmian" określa, jak często robot sieciowy powinien odwiedzać dany typ podstrony w poszukiwaniu nowych zmian, a pole "Data modyfikacji" służy do ręcznego określania daty ostatniej modyfikacji.

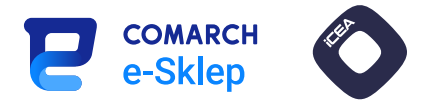

### <span id="page-34-0"></span>18. Robots.txt

### Znaczenie dla SEO: Wysokie

Plik robots.txt powstał w celu informowania robotów sieciowych o tym, czego nie powinny robić na stronie internetowej. Okazuje się przydatny wówczas, gdy chcemy wykluczyć z indeksacji podstrony nieistotne z punktu widzenia SEO – przykładowo adresy z parametrami sortowania. Najczęściej blokowane są tam strony filtrów i sortowania grup produktowych. Plik ten dostępny jest pod adresem domena.pl/robots.txt. Można umieścić w nim dodatkowo link do mapy strony XML, co ułatwia jej odnalezienie przez roboty sieciowe.

Ważne! Reguły dodawane w pliku robots.txt mają wpływ na działanie całego sklepu. Nieodpowiednie ich sformułowanie może spowodować zablokowanie tych podstron, które nie miały być zabronione. Należy dodawać reguły ostrożnie, a najlepiej skontaktować się w tym celu ze specjalistą.

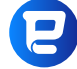

Panel administracyjny Comarch e-Sklep

Ścieżka dostępu:

Pozycjonowanie -> robots.txt

### robots.txt

#### Zawartość pliku robots.txt

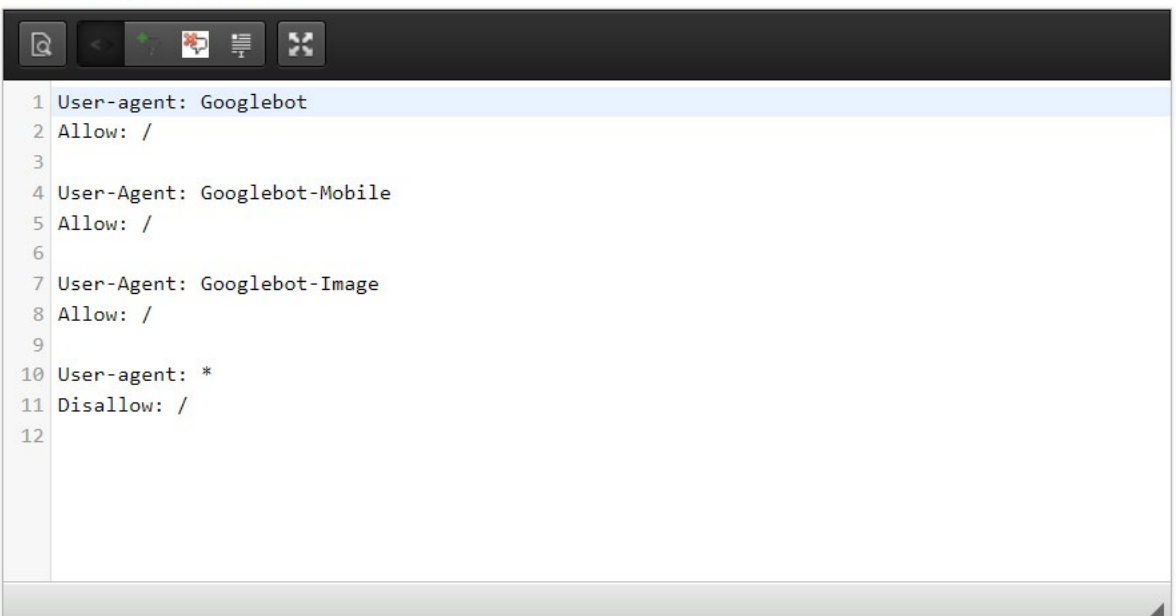

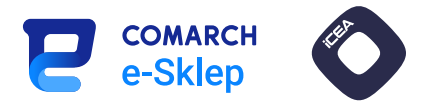

### <span id="page-35-0"></span>19. Przekierowania

### Znaczenie dla SEO: Wysokie

Przekierowania mają na celu niwelowanie problemu z niedziałającymi stronami, które zwracają kod 404 "Nie znaleziono". Witryny z tym błędem mogą powstawać np. w wyniku rotacji lub wycofywania towarów.

Najczęściej stosowane jest przekierowanie stałe 301 "Przekierowanie permanentne". Dla robota jest sygnałem, że dana strona została zastąpiona nową, wskazaną przez przekierowanie i to ona ma być brana pod uwagę w procesie pozycjonowania.

Przekierowania są równie istotne z punktu widzenia użytkownika. Dzięki nim możemy zapobiec odesłaniu go na niedziałającą stronę, co miałoby negatywny wpływ na odbiór całego serwisu. Z tego względu należy odpowiednio dobrać witrynę, na którą przekierowujemy odbiorcę.

Przekierowanie może zostać wykonane na:

- podstronę z produktem najbardziej podobnym do wycofanego najkorzystniejsza opcja,
- na podstronę kategorii, w której znajdował się wycofany towar lub kategorię wyższego rzędu – gdy nie ma dobrego odpowiednika,
- na stronę główną w ostateczności.

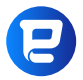

Panel administracyjny Comarch e-Sklep

Ścieżka dostępu:

#### Pozycjonowanie -> HTTP 301 -> przycisk Dodaj

#### a) Przekierowanie wewnętrzne (na inną podstronę w sklepie)

Dodając nowe przekierowanie wewnątrz sklepu, należy uzupełnić "Poprzedni adres URL" oraz "Aktualny adres URL", przełączyć suwak aktywności na "Tak" i kliknąć przycisk "DODAJ".

### Dodaj przekierowanie

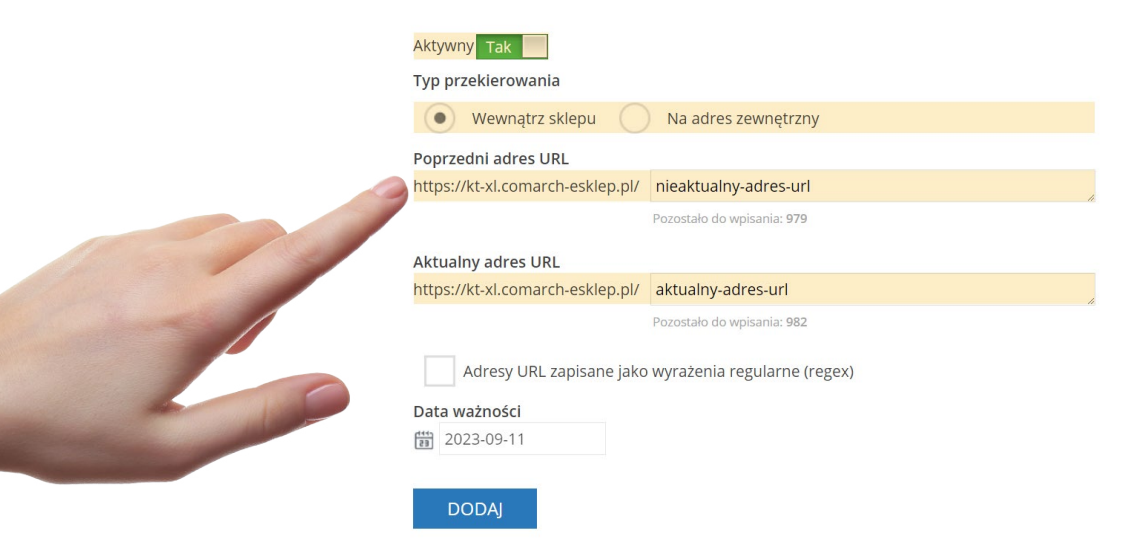

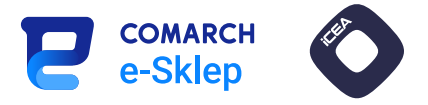

### b) Przekierowanie zewnętrzne (na inny serwis WWW)

Dodając przekierowanie, które ma kierować poza domenę sklepu, należy przełączyć opcję "Typ przekierowania" na "Na adres zewnętrzny". W dolnym polu należy ustawić pełny adres docelowy – wraz z przedrostkami HTTP/HTTPS i domeną.

### Dodaj przekierowanie

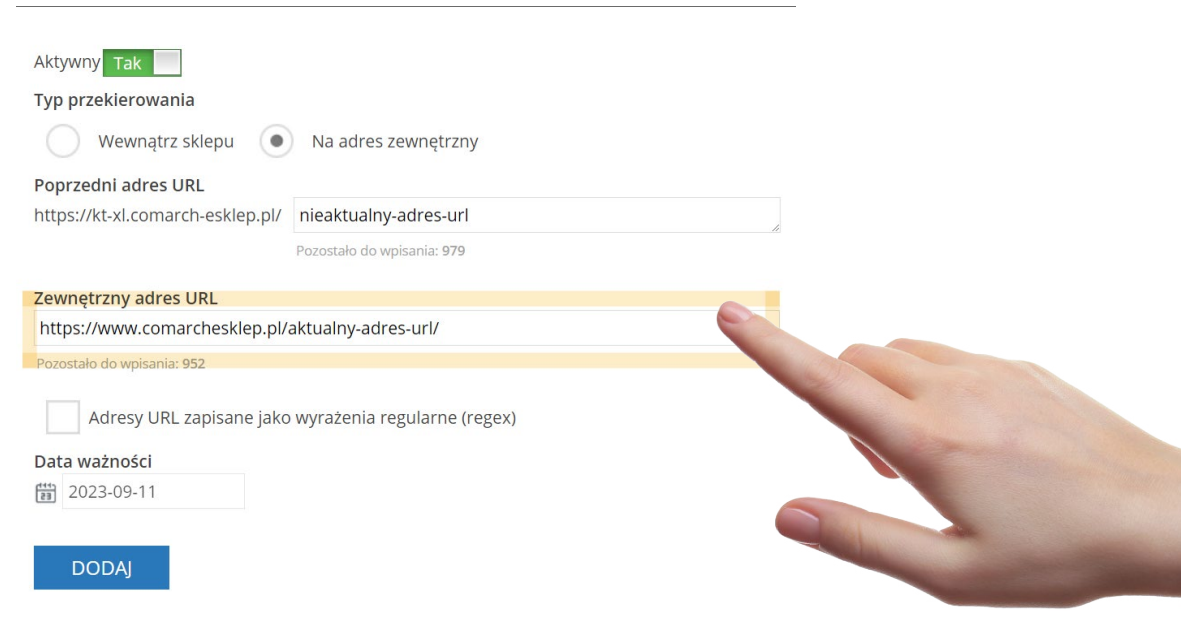

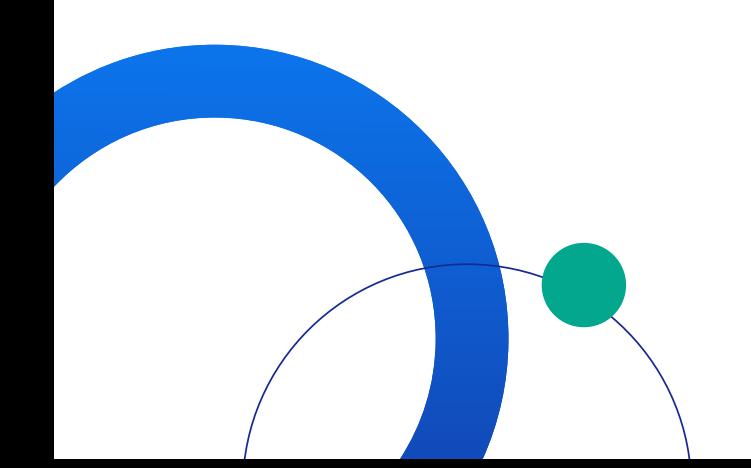

<span id="page-37-0"></span>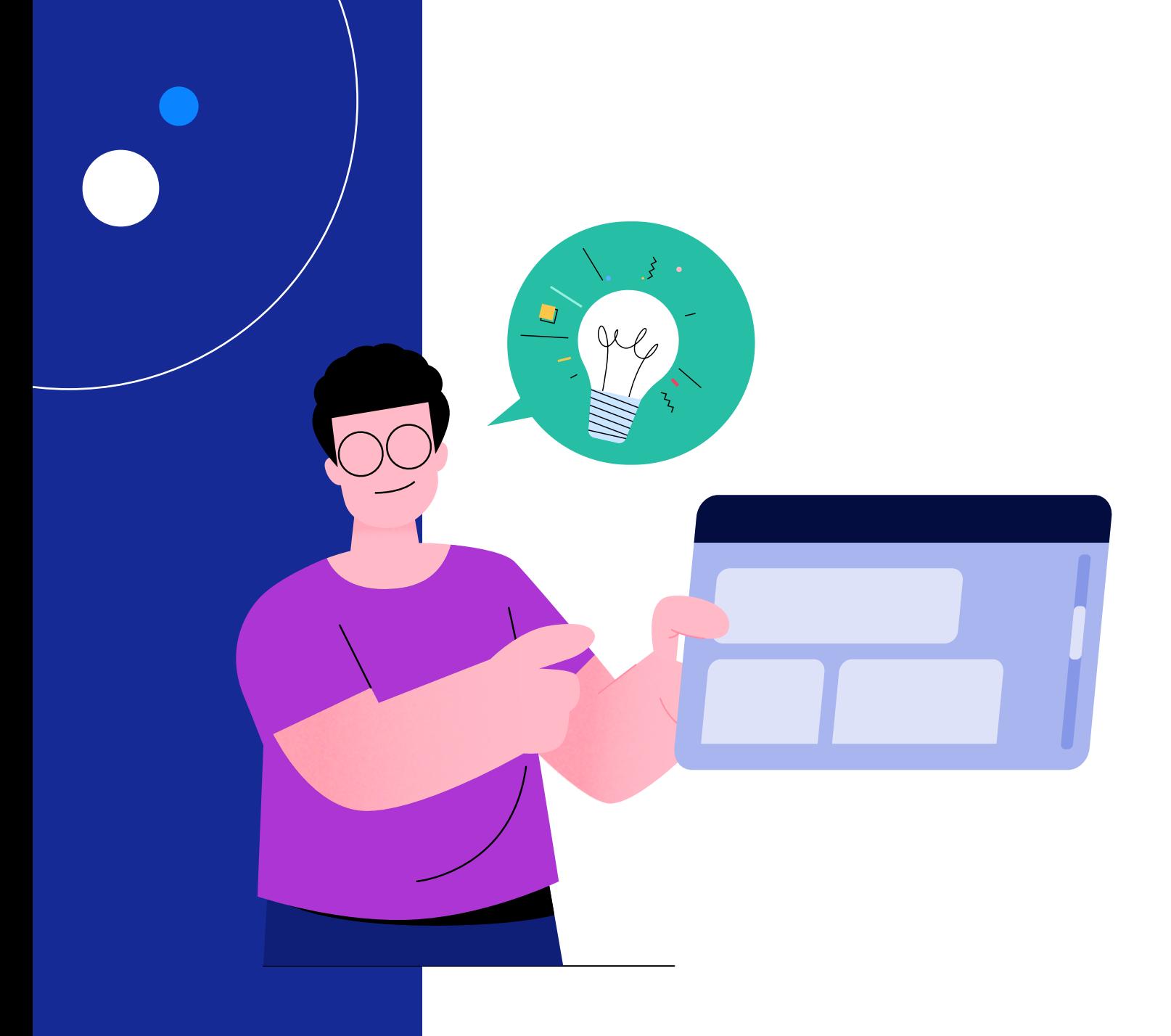

## III.Weryfikacja efektów SEO i dalsze działania

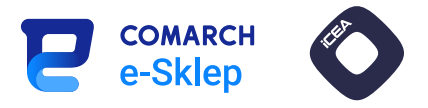

### <span id="page-38-0"></span>1. Przydatne narzędzia analityczne

#### a. Google Search Console (GSC)

Search Console jest darmowym narzędziem od Google. Dzięki niemu możemy monitorować skuteczność podejmowanych działań oraz ich przełożenie na liczbę wejść z kanału organicznego, wyświetleń strony w wyszukiwarce, CTR (współczynnik klikalności) i średnią pozycję w wyszukiwarce.

W GSC dostępnych jest również wiele raportów dotyczących stanu domeny, jej indeksowania, linków, wydajności czy bieżących problemów.

### b. Google Analytics (GA)

Kolejnym, bezpłatnym narzędziem do kompleksowej analizy serwisów jest Google Analytics. W odróżnieniu od GSC zbiera informacje i dane dotyczące nie tylko ruchu organicznego, ale również z innych źródeł np. kampanii Google Ads.

GA pozwala na przeprowadzanie znacznie bardziej kompleksowych analiz dotyczących m.in.: przepływu użytkowników na stronie, ich danych demograficznych, monitorowania ruchu w czasie rzeczywistym, współczynnika odrzuceń, czasu spędzonego na poszczególnych podstronach. W kontekście sklepów internetowych kluczowa jest sekcja dotycząca konwersji.

Dzięki integracji z serwisem i zbieraniu danych dotyczących transakcji analizować można zachowania zakupowe klientów, skuteczność sprzedaży konkretnych towarów, a nawet konwersje wspomagane.

#### c. Senuto

Senuto jest jednym z popularniejszych narzędzi SEO na polskim rynku. Do jego najważniejszych funkcji można zaliczyć:

- monitorowanie pozycji witryny na konkretne frazy w wyszukiwarce,
- analizowanie słów kluczowych do planowania treści,
- możliwość wyszukania i porównania konkurencji,
- analizowanie wzrostów i spadków pozycji fraz,
- raport dotyczący kanibalizacji słów kluczowych w obrębie domeny.

### d. Ahrefs

Ahrefs jest jednym z bardziej rozbudowanych zewnętrznych narzędzi służących do analizy stron.

Oprócz raportów dotyczących widoczności domeny kompleksowo bada również jej profil linkowy. Analizując szereg czynników, ocenia profil linkowy w skali 100-punktowej, określanej jako DR (*domain rating*).

W sekcji dotyczącej profilu linkowego dostępne są informacje o linkach przychodzących, wewnętrznych, uszkodzonych i domenach odsyłających. Jest nawet możliwość porównania z profilem linkowym konkurencji. Ahrefs dysponuje ponadto narzędziem do przeprowadzania automatycznego audytu technicznego.

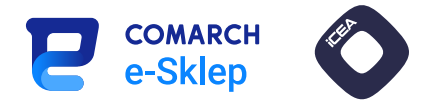

### <span id="page-39-0"></span>e. Semstorm

Semstorm pełni szereg podobnych funkcji jak wspomniane wyżej narzędzia. Za jego pomocą można analizować stronę pod kątem widoczności, sprawdzać słowa kluczowe oraz ich miesięczny wolumen wyszukiwań.

Jedną z wyróżniających się funkcji jest Asystent Contentu. Można w nim utworzyć precyzyjne wytyczne dotyczące przygotowywanych tekstów. Z kolei ich optymalizacja jest możliwa dzięki proponowanym przez narzędzie słowom kluczowym i badaniu stopnia nasycenia nimi treści.

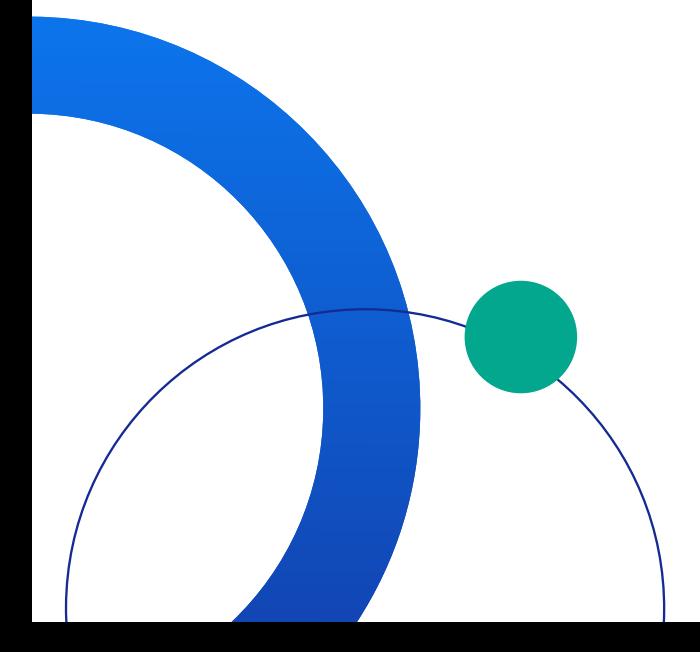

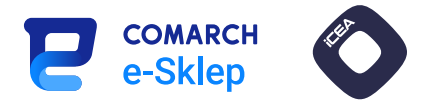

### <span id="page-40-0"></span>2. Kolejne kroki

#### a. Social media

Jednym ze skuteczniejszych źródeł konwersji wspomaganej jest promocja w social mediach. Dokonanie zakupu często poprzedzone jest przejściem klienta przez wiele etapów lejka zakupowego. Dobra promocja w mediach społecznościowych może być jednym z początkowych (np. promowanie świadomości brandu) lub nawet końcowym (bezpośredni link do oferty produktowej). Będzie to korzystne również z punktu widzenia prowadzonych działań SEO. Większy ruch na stronie może pomagać chociażby w trakcie analizy zachowań użytkowników wewnątrz witryny czy współczynnika odrzuceń dla konkretnych podstron.

#### b. Google Ads

Wyniki w wyszukiwarce Google oznaczone jako "Reklama" to efekt płatnych kampanii reklamowych Google Ads. Są one planowane i konfigurowane przez specjalistów zajmujących się płatnymi wynikami wyszukiwania. Skuteczność tej formy promocji zależna jest od wielu czynników np. doboru odpowiednich słów kluczowych czy poprawnego określenia grupy docelowej. Płatne reklamy dostępne są w wielu formatach:

- reklamy tekstowe,
- reklamy graficzne,
- **•** reklamy wideo,
- reklamy produktowe PLA (Product Listing Ads),
- reklamy aplikacji.

Chociaż za wyniki organiczne i płatne odpowiadają oddzielne algorytmy Google, to najkorzystniejszym rozwiązaniem jest równoległe prowadzenie obu typów kampanii.

#### c. Porównywarki cenowe

Dla stron z segmentu e-commerce porównywarki cenowe towarów mogą być bardzo dobrym źródłem zwiększania konwersji. Bardzo często są one dobrze wypozycjonowane w TOP 10 wyników Google. Dzięki wysokim pozycjom są w stanie ściągnąć duży ruch i stać się niejako wyszukiwarką wewnątrz wyszukiwarki. Ich kluczową funkcją jest możliwość porównania wielu ofert tego samego towaru, a następnie bezpośredniego przejścia do wybranego sklepu lub finalizacji transakcji z poziomu samej wyszukiwarki.

Większość popularnych porównywarek cenowych oferuje bezpośrednią integrację z ofertą produktową sklepu. Ważna jest przy tym poprawna konfiguracja tego typu kampanii promocyjnej. Najczęstszym typem rozliczeń są opłaty za kliknięcie, dlatego istotne jest zaplanowanie odpowiednich limitów.

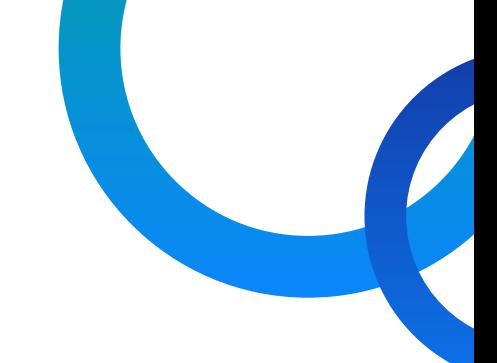

Dziękujemy za lekturę Poradnika optymalizacji SEO dla sklepów internetowych. Mamy nadzieję, że zebrana przez nas wiedza pozwoli Ci rozwinąć swój e-Sklep oraz zdobyć szerokie grono klientów. Życzymy wielu sukcesów w branży e-commerce!

\*\*\*\*\*

 $\cdot$ 

Przypominamy jednocześnie o ofercie iCEA Group dla Klientów Comarch e-Sklep. [Sprawdź ofertę i otrzymaj darmową konsultację oraz rabat 3x15% na start](https://www.grupa-icea.pl/konsultacja-comarch/).

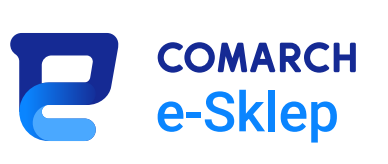

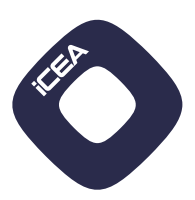

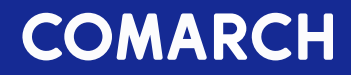

### **KONTAKT**

Odwiedź www.comarch.com, żeby uzyskać więcej informacji o naszych biurach w wybranych krajach

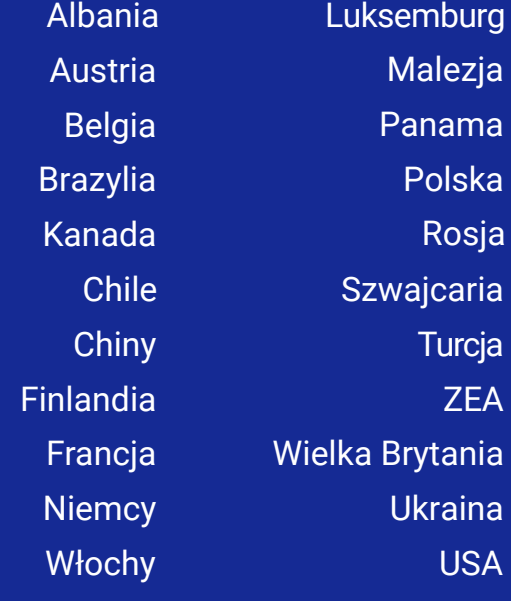

Comarch Spółka Akcyjna z siedzibą w Krakowie, Aleja Jana Pawła 39 a, zarejestrowana w Krajowym Rejestrze Sądowym prowadzonym przez Sąd Rejonowy dla Krakowa-Śródmieścia w Krakowie XI Wydział Gospodarczy Krajowego Rejestru Sądowego pod numerem KRS 0000057567.

Wysokość kapitału zakładowego Spółki wynosi 8.133.349,00 zł. Kapitał zakładowy wpłacony w całości.

Copyright © Comarch 2023. Wszystkie prawa zastrzeżone.

 $info@comarch.com$  www.comarch.pl